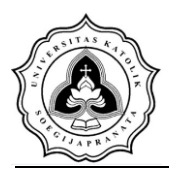

# **BAB IV**

# **HASIL DAN PEMBAHASAN**

## **4.1 Penentuan Batas Das**

Dalam menentukan batas DAS Garang dalam penelitian ini, dibantu dengan data Peta Rupa Bumi Indonesia (RBI), *software* Universal Map Downloader dan ArcMap 10.3.

## **4.1.1 Batas DAS Garang**

Lembar-lembar peta RBI tersebut masih dalam keadaan terpisah. Untuk dapat menyatukan lembar peta tersebut perlu dilakukan registrasi citra atau *georeferencing* terlebih dahulu dengan bantuan ArcMap 10.3. Registrasi citra adalah proses penempatan objek berupa *raster* atau *image* yang belum mempunyai acuan sistem koordinat ke dalam sistem koordinat dan proyeksi tertentu. Pada registrasi citra ini menggunakan sistem koordinat UTM (*Universal Transverse Mercator*) WGS 1984. Sistem koordinat UTM membagi bumi kedalam 60 zona. Sistem koordinat UTM juga membagi bumi kedalam dua bagian yaitu belahan bumi utara (*northern hemisphere*) dan belahan bumi selatan (*southern hemisphere*). DAS Garang yang terletak di daerah Jawa Tengah termasuk dalam zona 49S. Berikut merupakan gambar pembagian zona

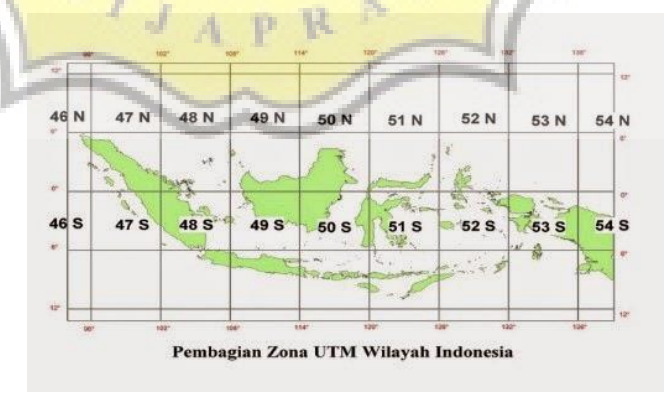

**Gambar 4.1** Pembagian Zona UTM Wilayah Indonesia Proses selanjutnya adalah melakukan *digitizing* untuk menandai lokasi penting, menandai alur atau jalur serta membentuk batas DAS

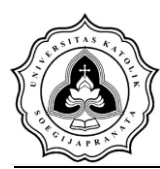

pada peta. *Digitizing* dimulai dengan menandai seluruh alur sungai dari hulu hingga hilir dengan Bendung Simongan sebagai titik kontrol.

Selanjutnya menentukan batas DAS Garang. Syarat menentukan garis batas DAS adalah sebagai berikut :

- a. Batas DAS terletak pada punggung kontur
- b. Batas DAS dapat menggunkan alur jalan, jika kontur tidak terlalu jelas
- c. Batas DAS tidak boleh memotong alur sungai.

Berikut merupakan gambar punggung kontur.

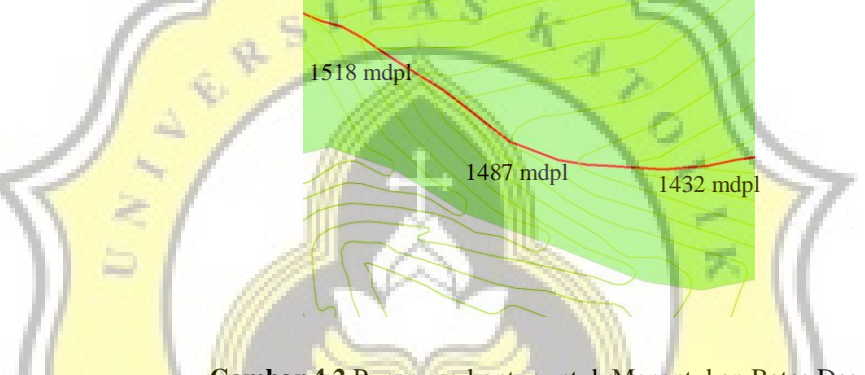

**Gambar 4.2** Punggung kontur untuk Menentukan Batas Das

Berikut gambar batas DAS Garang terdapat pada Gambar 4.3. Warna hijau menunjukan batas DAS Garang dan garis berwarna merah merupakan anak sungai. Garis merah yang berada didalam DAS Garang merupakan anak sungai yang bermuara pada sungai Banjirkanal Barat.

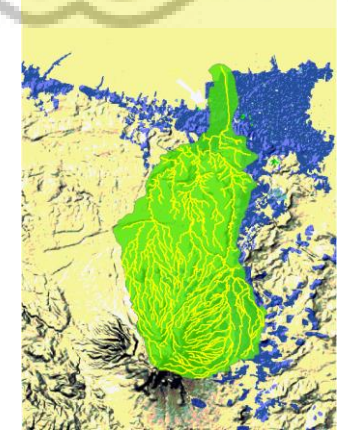

**Gambar 4.3** Alur Sungai dan Batas DAS Garang

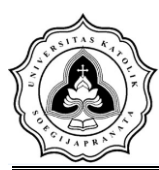

## **4.1.2 Pembagian Area Sub DAS**

Selanjutnya dilakukan pembagian DAS Garang menjadi sub-sub DAS. Hal pertama yang dilakukan yaitu menentukan banyak dan letak titik-titik kontrol yang merupakan percabangan antara sungai utama dengan anak sungai. Selanjutnya membuat batas sub DAS sesuai dengan titik kontrol percabangan yang telah ditentukan. Berikut gambar sub DAS Garang dapat dilihat pada Gambar 4.4.

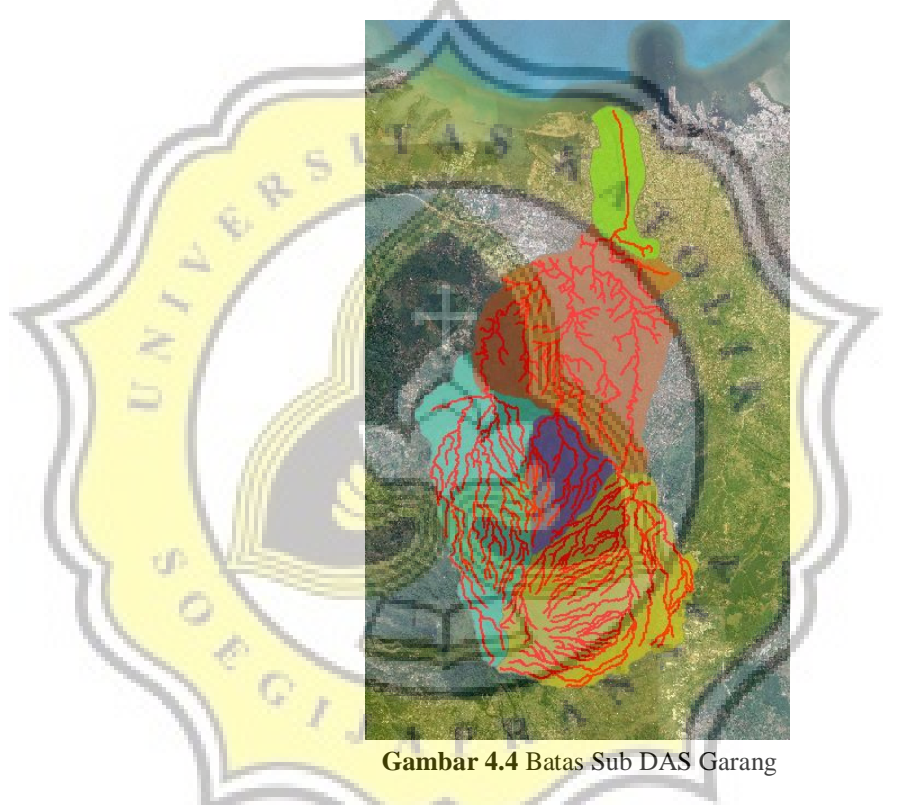

Peta diatas menunjukan pembagian sub DAS pada DAS Garang. Penamaan sub DAS ini dilakukan dengan cara pemberian nomor. Pada DAS ini dibagi menjadi 5 bagian.

# **4.1.3 Area Pengaruh** *Poligon Thiessen*

Setelah menentukan batas DAS dan Sub DAS Garang, selanjutnya adalah menentukan area pengaruh *Poligon Thiessen* yang berguna untuk melakukan perhitungan curah hujan area. Penentuan area

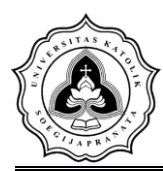

pengaruh poligon berdasarkan pada jumlah dan lokasi stasiun hujan yang ada. Pada DAS Garang, stasiun hujan yang memberikan pengaruh ada 5, yaitu Stasiun hujan Madukoro, Stasiun hujan Kalisari, Stasiun hujan Simongan, Stasiun hujan Sumur Jurang, dan Stasiun hujan Gunung Pati. Posisi stasiun hujan DAS Garang dapat dilihat pada Gambar 4.5.

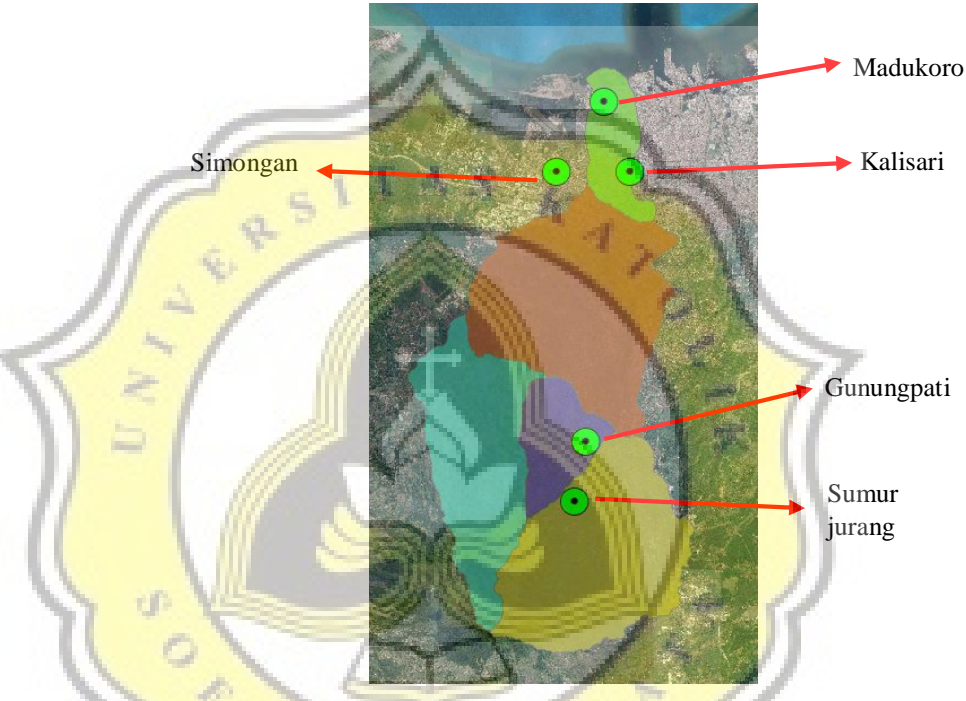

**Gambar 4.5** Posisi Stasiun Hujan DAS Garang

īΤ,

Sesudah mengetahui dan menandai lokasi dari kelima stasiun hujan tersebut pada gambar DAS Garang, selanjutnya adalah proses pembentukan area pengaruh *Poligon Thiessen. Poligon Thiessen* membagi DAS berdasarkan pengaruh dari stasiun hujan yang ada. Adapun hasil dari *Poligon Thiessen* dapat dilihat pada Gambar 4.6.

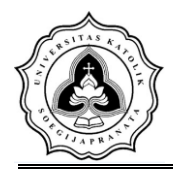

Tugas Akhir Analisis Tinggi Muka Air Daerah Genangan Banjir Rob Sungai Banjirkanal Barat Bagian Hilir Menggunakan *Software* HEC-RAS

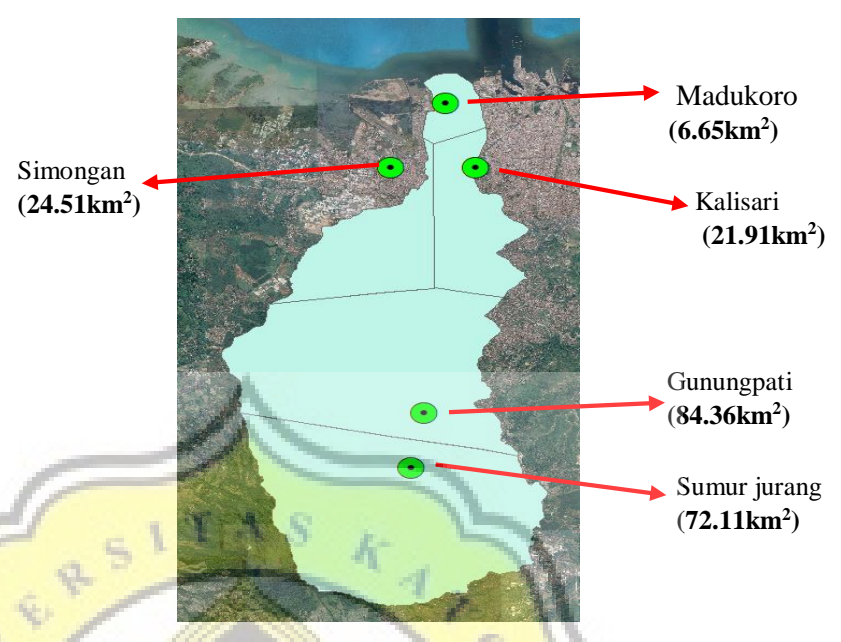

**Gambar 4.6** Area Pengaruh *Poligon Thiessen*

Koefisen thiessen diperoleh dengan bantuan software ARCGIS. Setelah diketahui luas pengaruh stasiun hujan, hasil perhitungan koefisien *thiessen* bisa dilihat pada Tabel 4.1.

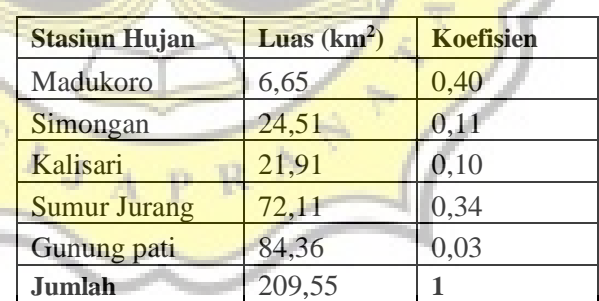

**Tabel 4.1** Koefisien *Thiessen*

#### **4.2 Analisa Hujan Rancangan**

Analisis hujan rencana pada DAS Garang menggunakan data hujan yang diambil dari 5 stasiun hujan yaitu Stasiun hujan Madukoro, Stasiun hujan Kalisari, Stasiun hujan Simongan, Stasiun hujan Sumur Jurang, dan Stasiun hujan Gunung Pati. Data hujan yang digunakan adalah data hujan harian dari tahun 2005 hingga tahun 2017.

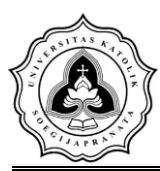

### **4.2.1. Perhitungan Curah Hujan Area**

Perhitungan curah hujan area atau curah hujan DAS menggunakan Metode *Poligon Thiessen*. Setelah wilayah Das Garang dibagi menjadi 5 wilayah berdasarkan area pengaruh *Poligon Thiessen*, maka dapat dihitung luas dan bobot atau koefisien *Thiessen* masing-masing diwilayah tersebut. Kemudian nilai curah hujan maksimim dikalikan dengan koefisien Thiessennya masing-masing stasiun. Hasil analisis curah hujan DAS dapat dilihat pada Tabel 4.2

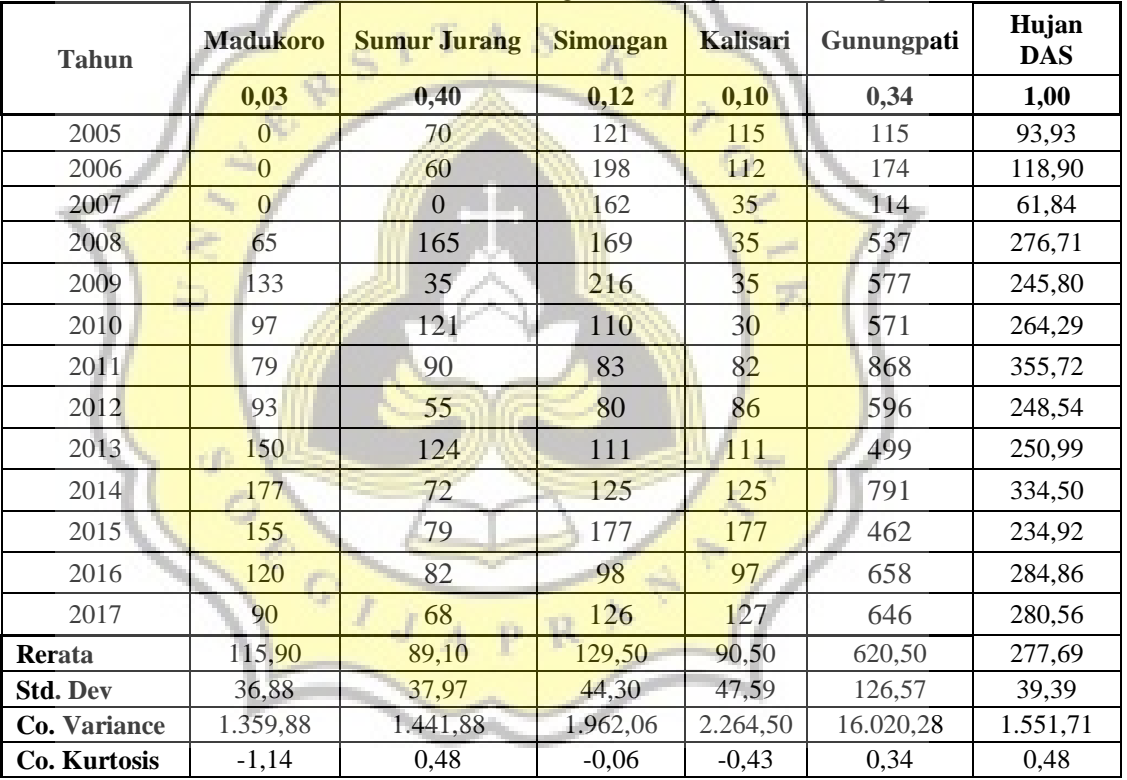

**Tabel 4.2** Perhitungan Curah Hujan DAS Garang

Sumber: Dokumentasi Pribadi

Dari perhitungan curah hujan DAS, dapat digambarkan sebuah grafik yang menunjukkan hubungan antara waktu (tahun) dengan curah hujan harian maksimum dari Stasiun hujan Madukoro, Stasiun Kalisari, Stasiun hujan Simongan, Stasiun Sumur Jurang, dan Stasiun Gunung Pati. Grafik tersebut dapat dilihat pada Gambar 4.7.

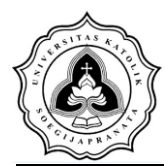

Tugas Akhir Analisis Tinggi Muka Air Daerah Genangan Banjir Rob Sungai Banjirkanal Barat Bagian Hilir Menggunakan *Software* HEC-RAS

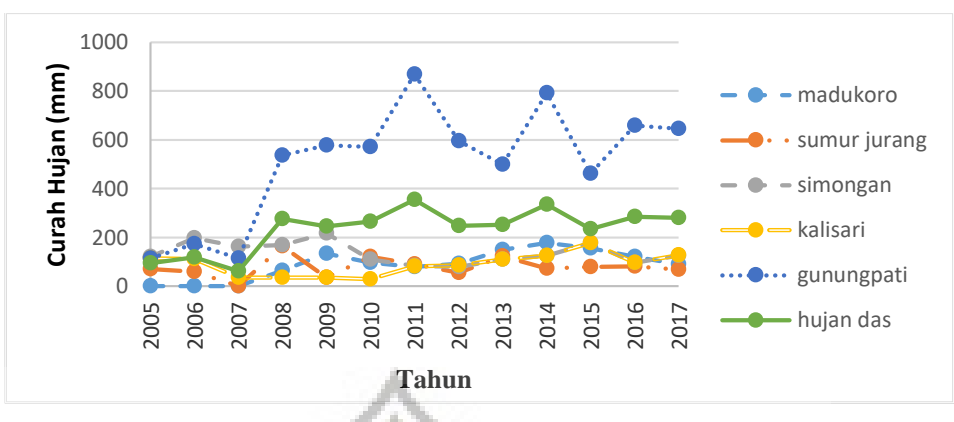

**Gambar 4.7** Grafik Hujan Harian Maksimum

#### **4.2.2. Perhitungan Curah Hujan Rancangan**

Perhitungan curah hujan rencana digunakan untuk menghitung intensitas hujan yang melalui beberapa langkah, yaitu pengukuran dispersi, pemilihan jenis distribusi dan pengujian kecocokan distribusi.

A. Pengukuran Dispersi

Setelah didapatkan curah hujan area, maka selanjutnya adalah pengukuran dispersi. Curah hujan DAS atau data hujan harian maksimum (R24) diurutkan terlebih dahulu mulai dari nilai terbesar ke terkecil atau sebaliknya. Untuk perhitungan ini dipilih pengurutan dari yang terbesar ke terkecil. Hitungan statistik dari hujan harian maksimum DAS Garang dapat dilihat pada Tabel 4.3 berikut ini.

| $\mathbf{m}$ | $P = m/(N+1)$ | <b>Tahun</b> | $R24$ (mm) | $Ln R24$ (mm) |  |
|--------------|---------------|--------------|------------|---------------|--|
| 1            | 0.071         | 2011         | 363.281    | 5.895         |  |
| 2            | 0.143         | 2014         | 357.298    | 5.879         |  |
| 3            | 0.214         | 2016         | 294.388    | 5.685         |  |
| 4            | 0.286         | 2017         | 291.478    | 5.675         |  |
| 5            | 0.357         | 2008         | 282.366    | 5.643         |  |
| 6            | 0.429         | 2010         | 273.881    | 5.613         |  |
| 7            | 0.500         | 2013         | 259.534    | 5.559         |  |
| 8            | 0.571         | 2012         | 258.926    | 5.557         |  |
| 9            | 0.643         | 2009         | 251.704    | 5.528         |  |
| 10           | 0.714         | 2015         | 239.526    | 5.479         |  |
| 11           | 0.786         | 2006         | 118.904    | 4.778         |  |
| 12           | 0.857         | 2005         | 93.933     | 4.543         |  |
| 13           | 0.929         | 2007         | 61.838     | 4.125         |  |

**Tabel 4.3** Parameter Statistik DAS Garang

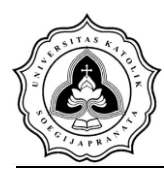

Penentuan jenis distribusi dilakukan dengan mencocokan parameter statistik dengan syarat masing-masing jenis distribusi. Hasil pencocokan parameter statistik dapat dilihat pada Tabel 4.4

| <b>Jenis Distribusi</b> | <b>Syarat</b>       | Hasil Perhitungan            | Keterangan |  |
|-------------------------|---------------------|------------------------------|------------|--|
| Normal                  | $Cs \approx 0$      | $Cs = 4,308$                 | Tidak      |  |
|                         | $Ck \approx 3$      | $Ck = 5,991$                 | Memenuhi   |  |
|                         | $Cs \approx 3Cv +$  | $Cs = 11,231$                | Tidak      |  |
| Log-Normal              | $(Cv^2) = 3$        | $Ck = 5,991$                 |            |  |
|                         | $Ck = 5,383$        |                              | Memenuhi   |  |
| <b>Jenis Distribusi</b> | <b>Svarat</b>       | <b>Hasil Perhitungan</b>     | Keterangan |  |
| Gumbel                  | $Cs \approx 1,1396$ | $Cs = 11,231$                | Tidak      |  |
|                         | $Ck \approx 5,4002$ | $Ck = 5,991$                 | memenuhi   |  |
| Log-Person III          | $Cs \neq 0$         | $Cs = 5,077$<br>$Ck = 3,841$ | Memenuhi   |  |

**Tabel 4.4** Syarat Jenis Distribusi

### B. Pemilihan Jenis Distribusi

Berdasarkan kecocokan parameter statistik dengan syarat masingmasing jenis distribusi, maka jenis distribusi yang cocok adalah Log-Normal. Namun, pemilihan jenis distribusi ini masih harus diuji lagi dengan Uji Chi-Kuadrat dan Uji-Kolmogorov.

Jenis distribusi yang dihitung dalam penelitian ini adalah Distribusi Normal, Distribusi Log-Normal, Distribusi Gumbel, dan Distribusi Log-Person III. Perhitungan distribusi ini bertujuan untuk mencari nilai curah hujan rencana dengan kala ulang tertentu. Dalam penelitian ini jumlah kala ulang yang dikehendaki ada 6 yaitu 2 tahun, 5 tahun, 10 tahun, 25 tahun, 50 tahun, dan 100 tahun. Hasil perhitungan curah hujan rencana dengan menggunakan 4 macam distribusi dapat dilihat pada Tabel 4.5 berikut ini.

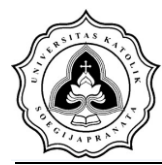

Tugas Akhir Analisis Tinggi Muka Air Daerah Genangan Banjir Rob Sungai Banjirkanal Barat Bagian Hilir Menggunakan *Software* HEC-RAS

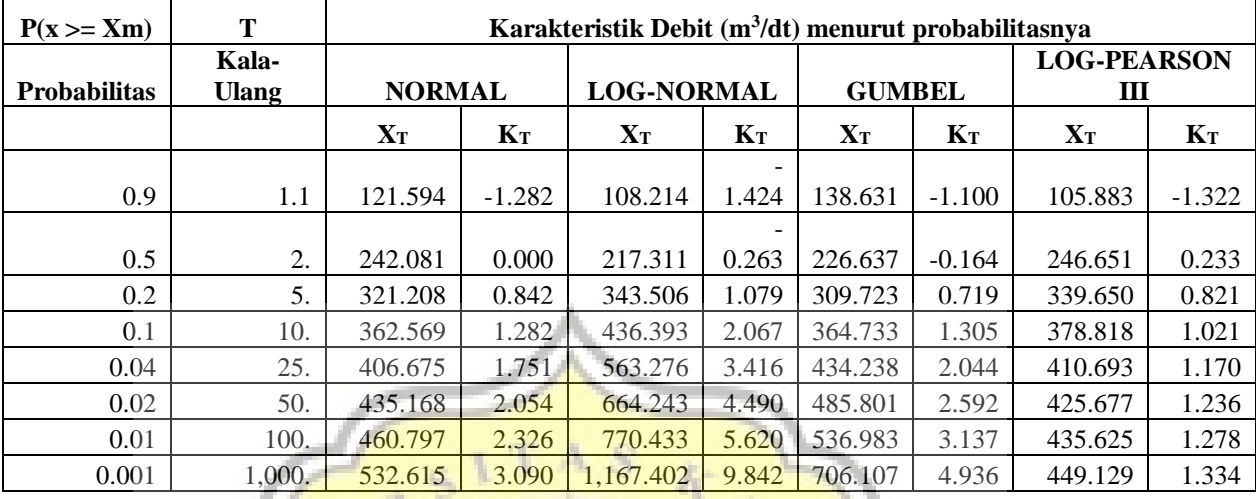

#### **Tabel 4.5** Hasil Perhitungan Distribusi

C. Pengujian Kecocokan Distribusi

Pengujian kecocokan distribusi dalam penelitian ini terdiri dari dua jenis pengujian menggunakan dua metode pengujian yaitu Chi-Kuadrat dan Smirnov-Kolmogorov.

C.1. Uji Chi-Kuadrat

Pengujian dengan uji Chi-kuadrat dimulai dengan menentukan banyaknya kelas dalam data frekuensi dan derajat kebebasan.

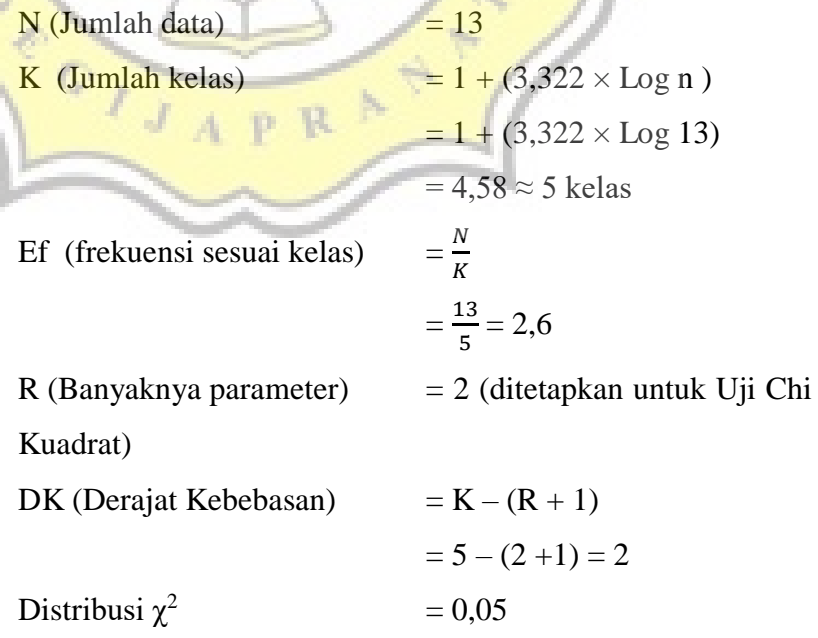

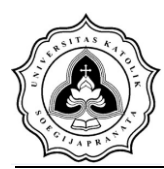

Nilai Chi-Kritik dapat dilihat pada di Tabel 4.6 dibawah ini.

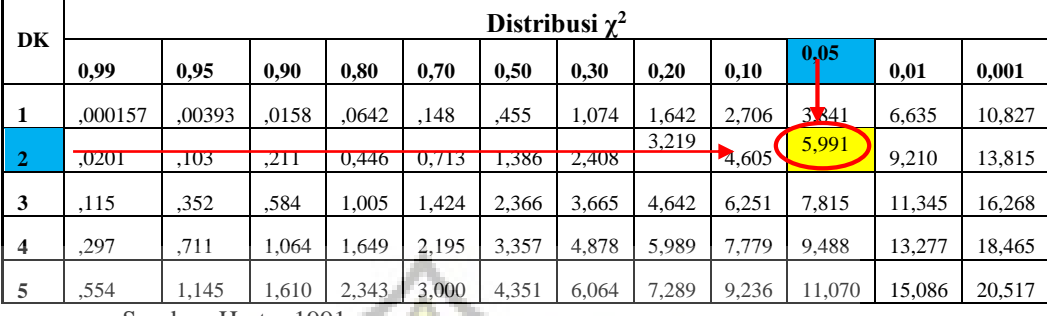

#### **Tabel 4.6** Nilai Chi-Kuadrat Kritik

Sumber: Harto, 1991

Selanjutnya dilakukan pengujian pada masing-masing jenis distribusi menggunakan tabel perhitungan Chi-Kuadrat. Suatu jenis distribusi dapat diterima apabila memenuhi persyaratan nilai Chi-Kuadrat lebih kecil dari nilai Chi-Kritik.

1. Uji Chi-Kuadrat untuk Distribusi Normal

Proses dan tahapan perhitungan uji chi-kuadrat untuk distribusi normal dapat dilihat pada Tabel 4.7

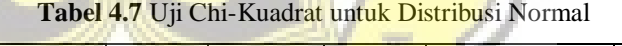

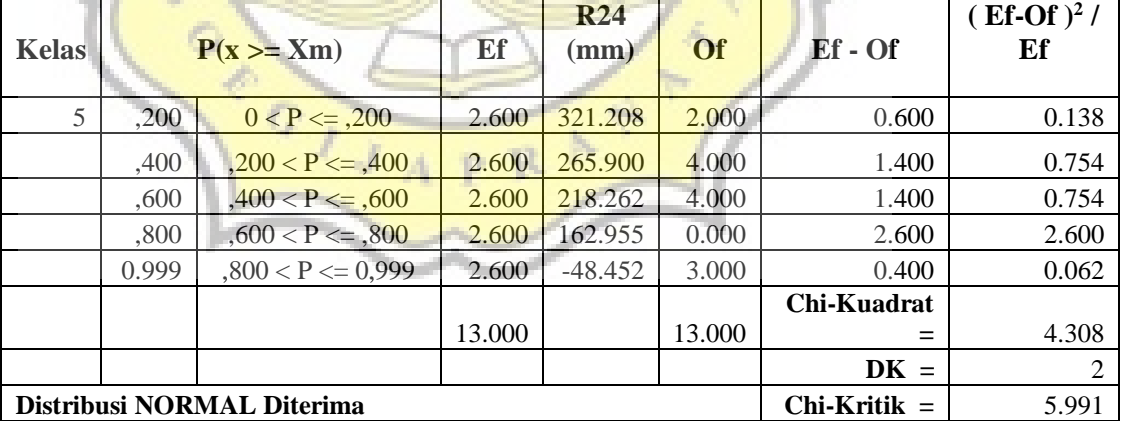

Berdasarkan hasil perhitungan dengan distribusi Normal, nilai Chi-Kuadrat (=4,308) lebih kecil dari nilai Chi-Kritik (=5,991). Maka distribusi Normal dapat di terima.

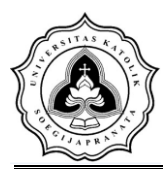

2. Uji Chi – Kuadrat untuk Distribusi Log-Normal

Pengujian Chi-Kuadrat untuk distribusi Log-Normal dapat

dilihat pada Tabel 4.8 dibawah ini.

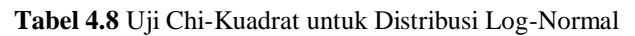

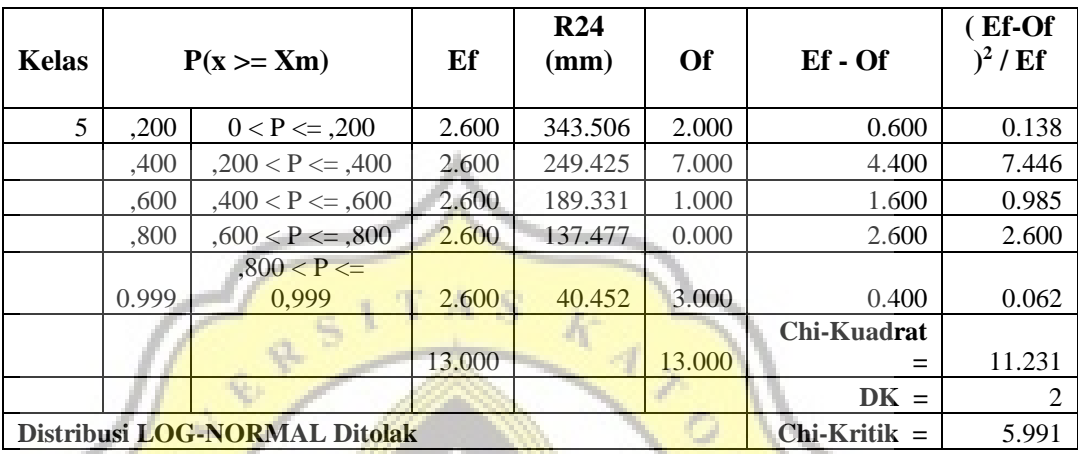

Berdasarkan hasil perhitungan dengan distribusi Log Normal, nilai Chi -Kuadrat (=11,231) lebih besar dari nilai Chi-Kritik (=5,991). Maka distribusi Log- Normal ditolak.

Uji Chi-Kuadrat untuk Distribusi Gumbel

Pengujian Chi-Kuadrat untuk distribusi Gumbel dapat dilihat pada Tabel 4.9.

**Tabel 4.9 Uji Chi-Kuadrat untuk Distribusi Gumbel** 

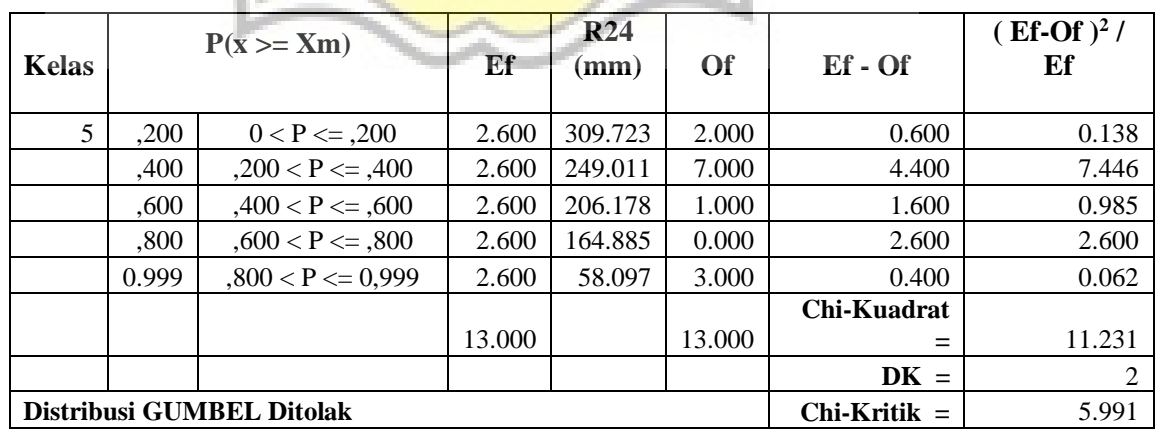

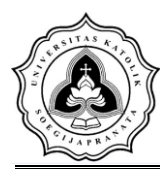

Berdasarkan hasil perhitungan dengan distribusi Gumbel, nilai Chi -Kuadrat (=11,231) lebih kecil dari nilai Chi-Kritik (=5,991). Maka distribusi Log- Normal ditolak.

4. Uji Chi-Kuadrat untuk Distribusi Log-Person III Proses dan tahapan Perhitungan uji Chi-Kuadrat untuk Distribusi Log-Pearson III dapat dilihat pada Tabel 4.10 dibawah ini.

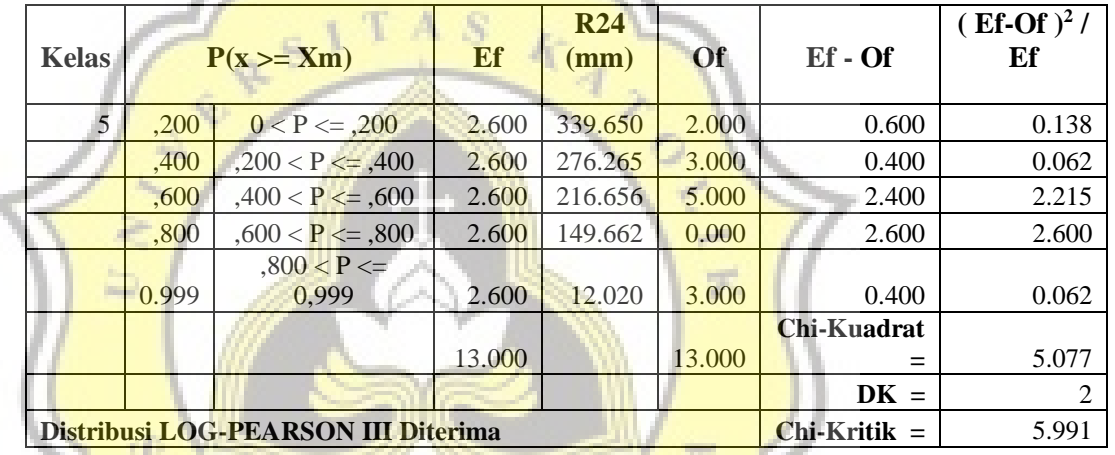

**Tabel 4.10** Uji Chi-Kuadrat untuk Distribusi Log-Pearson III

Berdasarkan hasil perhitungan dengan distribusi Log-Person III, nilai Chi - Kuadrat (=5,077) lebih kecil dari nilai Chi-Kritik (=5,991). Maka distribusi Log-Person III dapat diterima.

# C.2. Uji Smirnov – Kolmogorov

Langkah awal yang dilakukan dalam pengujian Smirnov Kolmogorov yaitu dengan mencari nilai distribusi kritis (Δcr) dengan mencocokkan jumlah data (n) dan derajat kepastian (α) dengan menggunakan Tabel 4.11 Nilai Distribusi Kritis (Δcr).

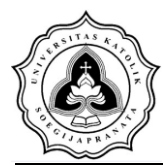

| α<br>n                | 1      | 0,2    | 0,1    | 0,05                    | 0,01   | 0      |  |
|-----------------------|--------|--------|--------|-------------------------|--------|--------|--|
| 0                     | 0,9000 | 0,9000 | 0,9500 | 0,9800                  | 0,9900 | 0,9900 |  |
| 1                     | 0,9000 | 0,9000 | 0,9500 | 0,9800                  | 0,9900 | 0,9900 |  |
| $\mathbf{2}$          | 0,6800 | 0,6800 | 0,7800 | 0,8400                  | 0,9300 | 0,9300 |  |
| 3                     | 0,5600 | 0,5600 | 0,6400 | $\overline{100}$<br>0,7 | 0,8300 | 0,8300 |  |
| 4                     | 0,4900 | 0,4900 | 0,5600 | 0,6200                  | 0,7300 | 0,7300 |  |
| 5                     | 0,4500 | 0,4500 | 0,5100 | 0,5600                  | 0,6700 | 0,6700 |  |
| 6                     | 0,4100 | 0,4100 | 0,4700 | 0,5200                  | 0,6200 | 0,6200 |  |
| 7                     | 0,3800 | 0,3800 | 0,4400 | 0,4900                  | 0,5800 | 0,5800 |  |
| 8                     | 0,3600 | 0,3600 | 0,4100 | 0,4600                  | 0,5400 | 0,5400 |  |
| 9                     | 0,3400 | 0,3400 | 0,3900 | 0,4100                  | 0,5100 | 0,5100 |  |
| <b>10</b>             | 0,3200 | 0,3200 | 0,3700 | $0,4$ 00                | 0,4900 | 0,4900 |  |
| 11                    | 0,3100 | 0,3100 | 0,3500 | 0,3900                  | 0,4700 | 0,4700 |  |
| 12                    | 0,3000 | 0,3000 | 0,3400 | 0,3800                  | 0,4500 | 0,4500 |  |
| 13                    | 0,2800 | 0,2000 | 0,3200 | 0,3600                  | 0,4300 | 0,4300 |  |
| 14                    | 0.2700 | 0,2700 | 0,3100 | 0,3500                  | 0,4200 | 0,4200 |  |
| 1001<br>Sumbar: Harto |        |        |        |                         |        |        |  |

**Tabel 4.11** Nilai Kritik Δ untuk Tes Smirnov Kolmogorov

Sumber: Ha

Berdasarkan Tabel 4.11 dapat ditentukan nilai nilai Δ Kritiknya adalah 0,3600 dengan jumlah data pada perhitungan ada 13 dan  $\alpha = 0.05$ . Perhitungan uji kecocokan distribusi dengan metode Smirnov-Kolmogorov dapat dilihat pada Tabel 4.12.

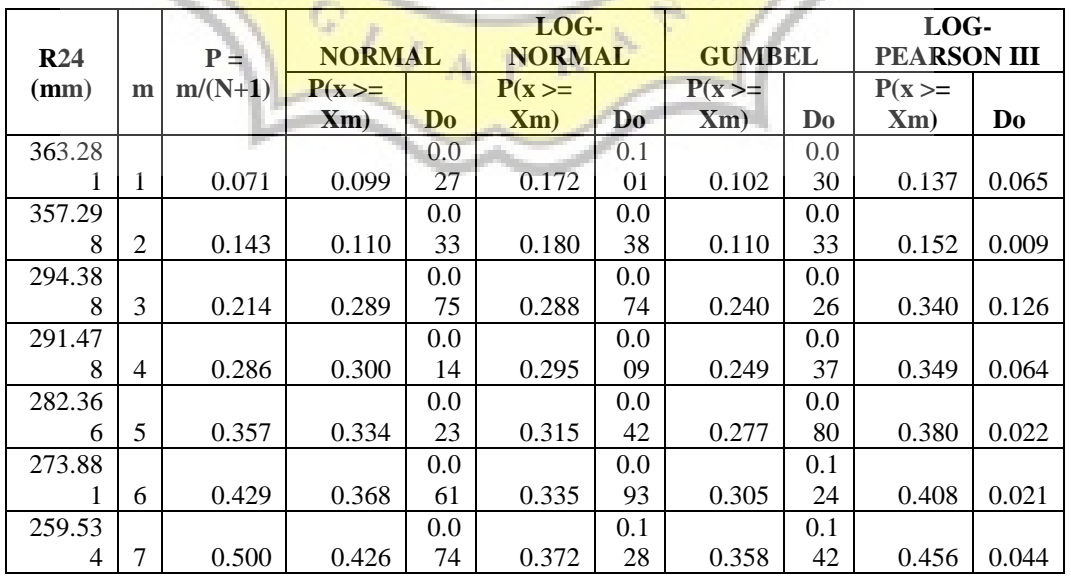

**Tabel 4.12** Perhitungan Uji Kecocokan Sebaran Smirnov-Kolmogorov

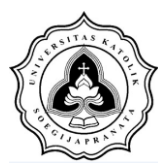

|                |     | $P =$     | <b>NORMAL</b>   |                | LOG-            |                | <b>GUMBEL</b>   |                    |                 | LOG-     |
|----------------|-----|-----------|-----------------|----------------|-----------------|----------------|-----------------|--------------------|-----------------|----------|
| R24            |     | $m/(N+1)$ |                 | <b>NORMAL</b>  |                 |                |                 | <b>PEARSON III</b> |                 |          |
| (mm)           | m   |           | $P(x) =$        |                | $P(x) =$        |                | $P(x) =$        |                    | $P(x ==$        |          |
|                |     |           | Xm)             | D <sub>0</sub> | Xm)             | D <sub>0</sub> | Xm)             | D <sub>0</sub>     | Xm)             | Do       |
| 258.92         |     |           |                 | 0.1            |                 | 0.1            |                 | 0.2                |                 | 0.11     |
| 6              | 8   | 0.571     | 0.429           | 43             | 0.374           | 98             | 0.360           | 11                 | 0.458           | 3        |
| 239.52         |     |           |                 | 0.2            |                 | 0.2            |                 | 0.2                |                 | 0.19     |
| 6              | 10  | 0.714     | 0.511           | 03             | 0.429           | 85             | 0.441           | 73                 | 0.524           | $\theta$ |
| 118.90         |     |           |                 | 0.1            |                 | 0.0            |                 | 0.1                |                 | 0.08     |
| 4              | 11  | 0.786     | 0.905           | 19             | 0.866           | 80             | 0.951           | 65                 | 0.873           | 8        |
|                |     |           |                 | 0.0            |                 | 0.0            |                 | 0.1                |                 | 0.06     |
| 93.933         | 12  | 0.857     | 0.942           | 85             | 0.938           | 81             | 0.986           | 28                 | 0.922           | 5        |
|                |     |           |                 | 0.0            |                 | 0.0            |                 | 0.0                |                 | 0.03     |
| 61.838         | 13  | 0.929     | 0.972           | 44             | 0.990           | 61             | 0.999           | 70                 | 0.967           | 9        |
| DKriti         | 0.3 |           |                 | 0.2            | S               | 0.2            |                 | 0.2                |                 | 0.19     |
| $\mathbf{k}$ = | 60  |           |                 | 0 <sub>3</sub> |                 | 85             |                 | 73                 |                 | 0        |
|                |     |           |                 |                |                 |                |                 |                    |                 |          |
|                |     |           | <b>Diterima</b> |                | <b>Diterima</b> |                | <b>Diterima</b> |                    | <b>Diterima</b> |          |

**Tabel 4.12** Perhitungan Uji Kecocokan Sebaran Smirnov-Kolmogorov (Lanjutan)

Dari keempat jenis distribusi, hasil terbaik dalam uji Smirnov Kolmogorov adalah distribusi Log-Pearson III dengan nilai Δcr 0,360 dan nilai Δmax 0,190.

Berdasarkan pengujian kecocokan yang telah dilakukan menggunakan metode Chi-Kuadrat dan Smirnov Kolmogorov, maka jenis distribusi yang terbaik adalah distribusi Log-Person III yang dapat digunakan untuk menganalisa distribusi hujan jam-jaman.

#### D. Perhitungan Curah Hujan Jam-jaman

p R

Setelah melalui tahapan pengujian maka dapat diketahui bahwa distribusi Log-Person III merupakan distribusi yang cocok dan didapatkan hasil perhitungan periode kala ulang hujan harian maksimum pada DAS Garang, dan diperoleh nilai XT sebagai periode ulang hujan harian maksimum. Periode ulang yang digunakan adalah periode ulang 2 tahun, 5 tahun, 10 tahun, 25 tahun, 50 tahun dan 100 tahun. Curah hujan periode ulang 2 tahun jam ke-

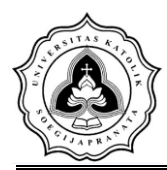

 $1=$  i  $(\%) \times X_2$ . Hasil periode ulang hujan harian maksimum dapat dilihat pada Tabel 4.13.

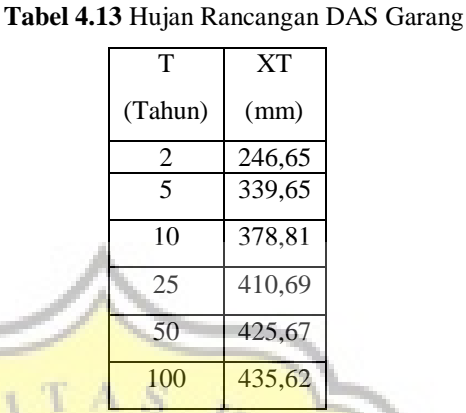

Curah hujan (XT) yang telah didapatkan digunakan untuk menghitung intensitas curah hujan (i) dengan menggunakan metode Mononobe. Dalam mencari intensitas curah hujan digunakan metode Mononobe dengan periode ulang 2 tahun bisa dilihat pada Tabel 4.14 dengan nilai durasi curah hujan (t) menggunakan jam ke-1 sampai dengan jam ke-6.

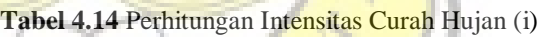

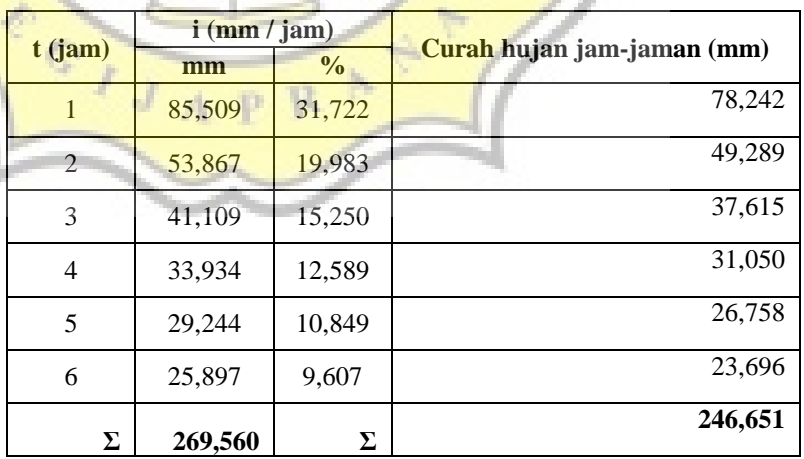

Hasil dari nilai distribusi hujan jam-jaman tersebut bila dijumlahkan akan menghasilkan nilai yang sama dengan nilai X2. Nilai dari distribusi hujan jam-jaman dapat dilihat pada Tabel 4.15.

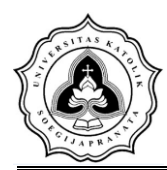

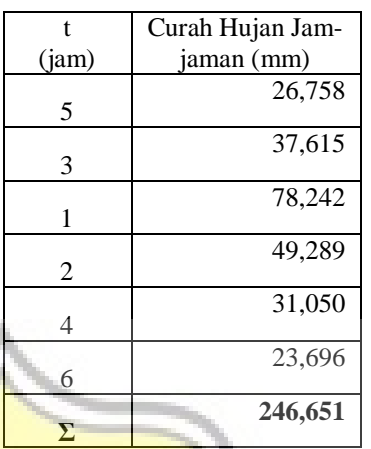

**Tabel 4.15** Nilai Curah Hujan Jam-jaman Periode Ulang 2 Tahun

Perhitungan curah hujan jam-jaman ini dilakukan untuk mendapatkan *hyetograph* berupa variabel yang akan digunakan ke dalam Time Series pada HEC-HMS. Grafik *hyetograph* dapat dilihat pada gambar di bawah ini:

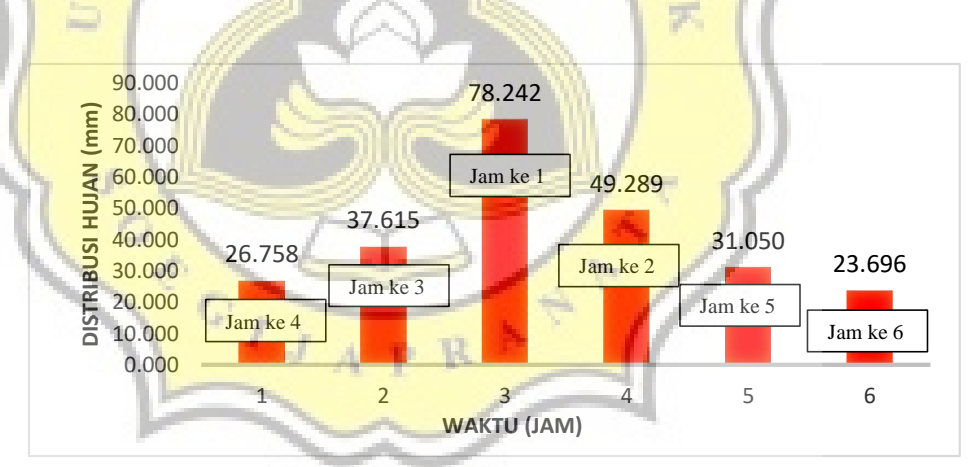

**Gambar 4.8** Grafik Curah Hujan Jam-jaman (*Hyetograph*) 2 Tahun

Gambar 4.8 menunjukan curah hujan jam-jaman maksimum periode ulang 2 tahun terletak pada jam pertama sebesar 78,242 mm sedangkan untuk distribusi hujan jam-jaman minimumnya sebesar 23,696 mm yang terletak pada jam ke enam.

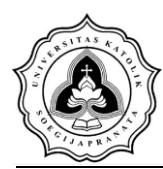

Dalam mencari intensitas curah hujan digunakan metode Mononobe dengan periode ulang 5 tahun bisa dilihat pada Tabel 4.16.

|           | i (mm/jam) |               |                            |  |
|-----------|------------|---------------|----------------------------|--|
| $t$ (jam) | mm         | $\frac{6}{9}$ | Curah hujan jam-jaman (mm) |  |
| 1         | 117,750    | 31,722        | 107,743                    |  |
| 2         | 74,178     | 19,983        | 67,874                     |  |
| 3         | 56,608     | 15,250        | 51,797                     |  |
| 4         | 46,729     | 12,589        | 42,758                     |  |
| 5         | 40,270     | 10,849        | 36,848                     |  |
|           | 35,661     | 9,607         | 32,630                     |  |
| Σ         | 371,197    | Σ             | 339,650                    |  |

**Tabel 4.16** Perhitungan Intensitas Curah Hujan (i)

Hasil dari nilai curah hujan jam-jaman tersebut bila dijumlahkan akan menghasilkan nilai yang sama dengan nilai X5. Nilai dari distribusi hujan jam-jaman dapat dilihat pada Tabel 4.17

**Tabel 4.17** Nilai Curah Hujan Jam-jaman Periode Ulang 5 Tahun

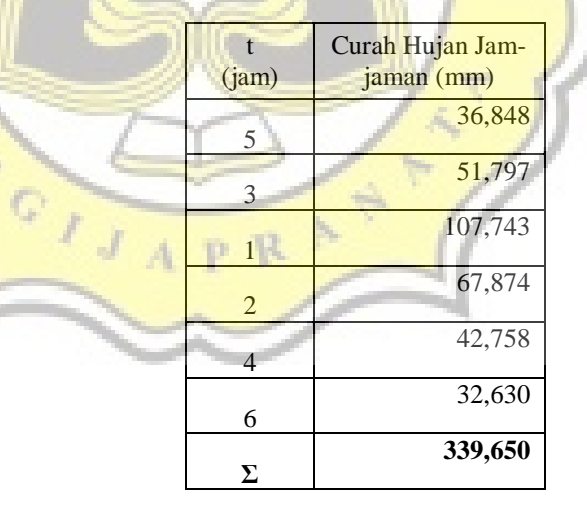

Perhitungan Curah hujan jam-jaman ini dilakukan untuk mendapatkan *hyetograph* berupa variabel yang akan digunakan ke dalam Time Series pada HEC-HMS. Grafik *hyetograph* dapat dilihat pada Gambar 4.9.

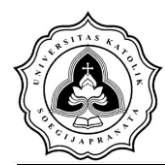

Tugas Akhir Analisis Tinggi Muka Air Daerah Genangan Banjir Rob Sungai Banjirkanal Barat Bagian Hilir Menggunakan *Software* HEC-RAS

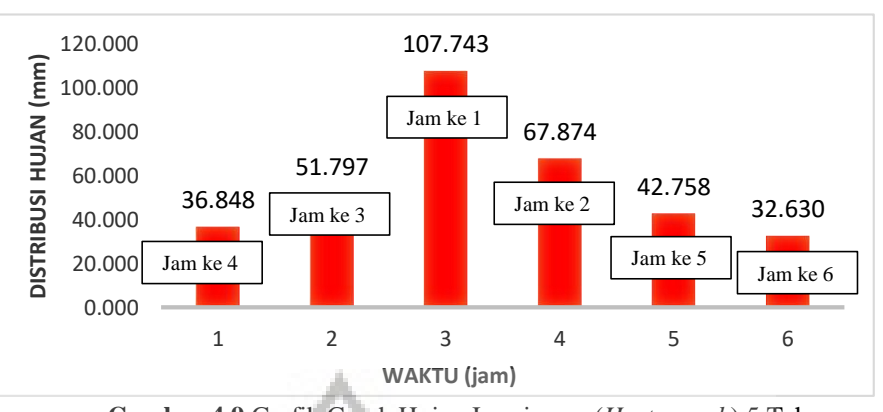

**Gambar 4.9** Grafik Curah Hujan Jam-jaman (*Hyetograph*) 5 Tahun

Gambar 4.9 menunjukan Curah hujan jam-jaman maksimum periode ulang 5 tahun terletak pada jam pertama sebesar 107,743 mm sedangkan untuk distribusi hujan jam-jaman minimumnya sebesar 32,630 mm yang terletak pada jam ke enam.

Dalam mencari intensitas curah hujan digunakan metode Mononobe dengan periode ulang 10 tahun bisa dilihat pada Tabel 4.18.

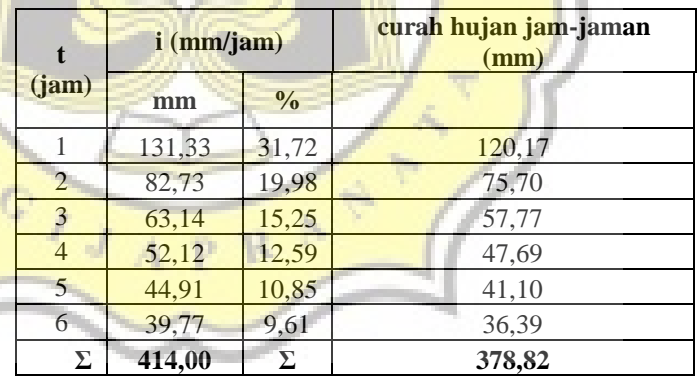

**Tabel 4.18** Perhitungan Intensitas Curah Hujan (i)

Hasil dari nilai distribusi hujan jam-jaman tersebut bila dijumlahkan akan menghasilkan nilai yang sama dengan nilai X10. Nilai dari curah hujan jam-jaman dapat dilihat pada Tabel 4.19

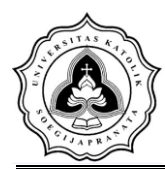

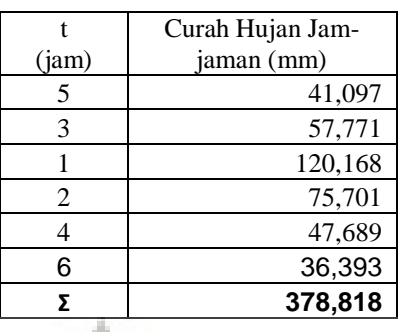

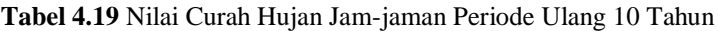

Perhitungan curah hujan jam-jaman ini dilakukan untuk mendapatkan *hyetograph* berupa variabel yang akan digunakan ke dalam Time Series pada HEC-HMS. Grafik *hyetograph* dapat dilihat pada Gambar 4.10.

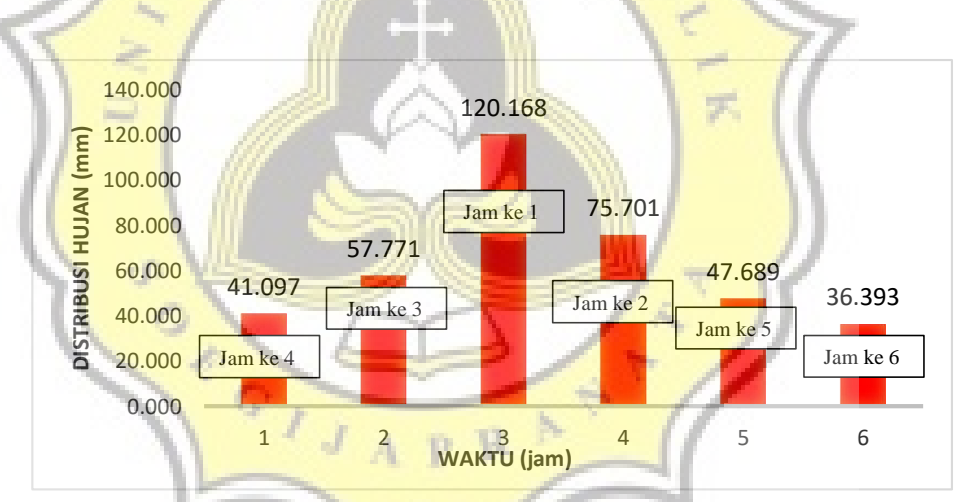

**Gambar 4.10** Grafik Curah Hujan Jam-jaman (*Hyetograph*) 10 Tahun

Gambar 4.10 menunjukan curah hujan jam-jaman maksimum periode ulang 10 tahun terletak pada jam pertama sebesar 120,168 mm sedangkan untuk curah hujan jam-jaman minimumnya sebesar 36,393 mm yang terletak pada jam ke enam.

Dalam mencari intensitas curah hujan digunakan metode Mononobe dengan periode ulang 25 tahun bisa dilihat pada Tabel 4.20.

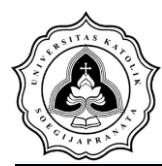

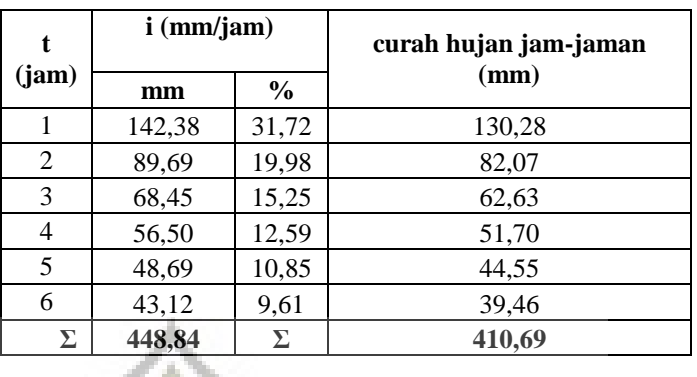

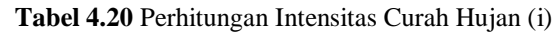

Hasil dari nilai curah hujan jam-jaman tersebut bila dijumlahkan akan menghasilkan nilai yang sama dengan nilai X25. Nilai dari curah hujan jam-jaman dapat dilihat pada Tabel 4.21

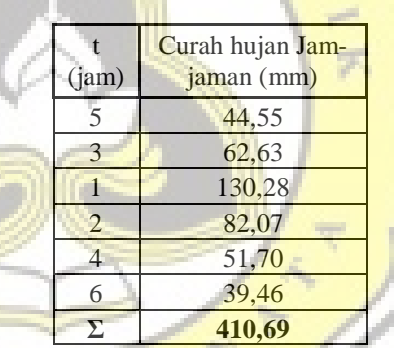

**Tabel 4.21** Nilai Curah Hujan Jam-jaman Periode Ulang 25 Tahun

Perhitungan curah hujan jam-jaman ini dilakukan untuk mendapatkan *hyetograph* berupa variabel yang akan digunakan ke dalam Time Series pada HEC-HMS. Grafik *hyetograph* dapat dilihat pada Gambar 4.11.

è

Ö

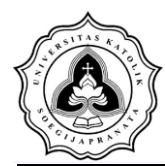

Tugas Akhir Analisis Tinggi Muka Air Daerah Genangan Banjir Rob Sungai Banjirkanal Barat Bagian Hilir Menggunakan *Software* HEC-RAS

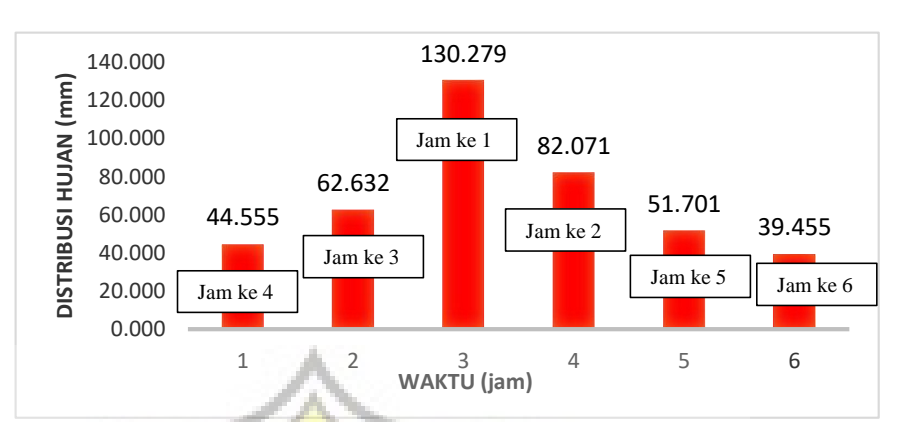

**Gambar 4.11** Grafik Curah Hujan Jam-jaman (*Hyetograph*) 25 Tahun

Gambar 4.11 menunjukan curah hujan jam-jaman maksimum periode ulang 25 tahun terletak pada jam pertama sebesar 130,28 mm sedangkan untuk curah hujan jam-jaman minimumnya sebesar 39,46 mm yang terletak pada jam ke enam.

Dalam mencari intensitas curah hujan digunakan metode Mononobe dengan periode ulang 50 tahun bisa dilihat pada Tabel 4.22.

|       | i (mm/jam) |               | Curah hujan jam-jaman (mm) |  |  |
|-------|------------|---------------|----------------------------|--|--|
| (jam) | mm         | $\frac{0}{0}$ |                            |  |  |
|       | 147,574    | 31,722        | 135,032                    |  |  |
| 2     | 92,966     | 19,983        | 85,065                     |  |  |
| 3     | 70,946     | 15,250        | 64,917                     |  |  |
|       | 58,565     | 12,589        | 53,588                     |  |  |
| 5     | 50,470     | 10,849        | 46,180                     |  |  |
| 6     | 44,693     | 9,607         | 40,895                     |  |  |
| Σ     | 465,214    | Σ             | 425,677                    |  |  |

**Tabel 4.22** Perhitungan Intensitas Curah Hujan (i)

Hasil dari nilai distribusi hujan jam-jaman tersebut bila dijumlahkan akan menghasilkan nilai yang sama dengan nilai X50. Nilai dari curah hujan jam-jaman dapat dilihat pada Tabel 4.23.

ď

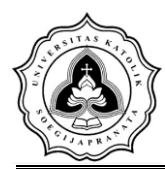

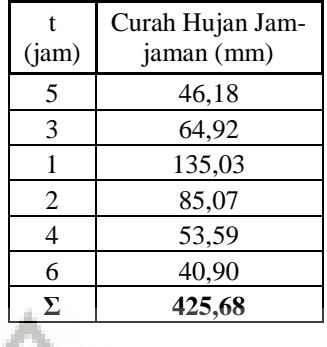

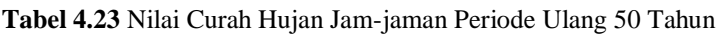

Perhitungan distribusi hujan jam-jaman ini dilakukan untuk mendapatkan *hyetograph* berupa variabel yang akan digunakan ke dalam Time Series pada HEC-HMS. Grafik *hyetograph* dapat dilihat pada Gambar 4.12

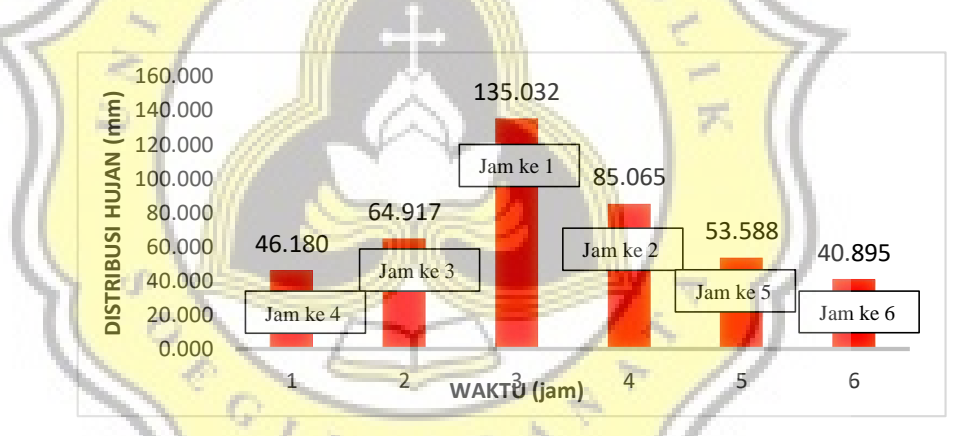

**Gambar 4.12** Grafik Curah Hujan Jam-jaman (*Hyetograph*) 50 Tahun

Gambar 4.12 menunjukan curah hujan jam-jaman maksimum periode ulang 50 tahun terletak pada jam pertama sebesar 135,03 mm sedangkan untuk curah hujan jam-jaman minimumnya sebesar 40,90 mm yang terletak pada jam ke enam.

Dalam mencari intensitas curah hujan digunakan metode Mononobe dengan periode ulang 100 tahun bisa dilihat pada Tabel 4.24.

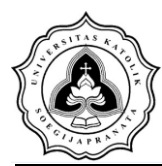

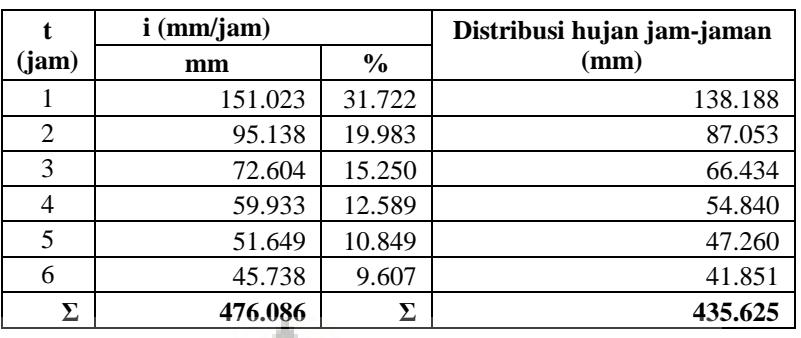

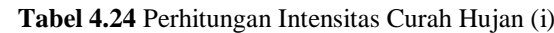

Hasil dari nilai distribusi hujan jam-jaman tersebut bila dijumlahkan akan menghasilkan nilai yang sama dengan nilai X100. Nilai dari curah hujan jam-jaman dapat dilihat pada Tabel 4.25.

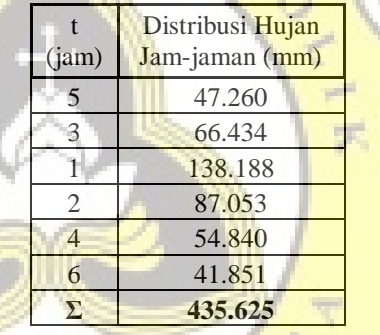

**Tabel 4.25** Nilai Curah Hujan Jam-jaman Periode Ulang 100 Tahun

Perhitungan distribusi hujan jam-jaman ini dilakukan untuk mendapatkan *hyetograph* berupa variabel yang akan digunakan ke dalam Time Series pada HEC-HMS. Grafik *hyetograph* dapat dilihat pada Gambar 4.13.

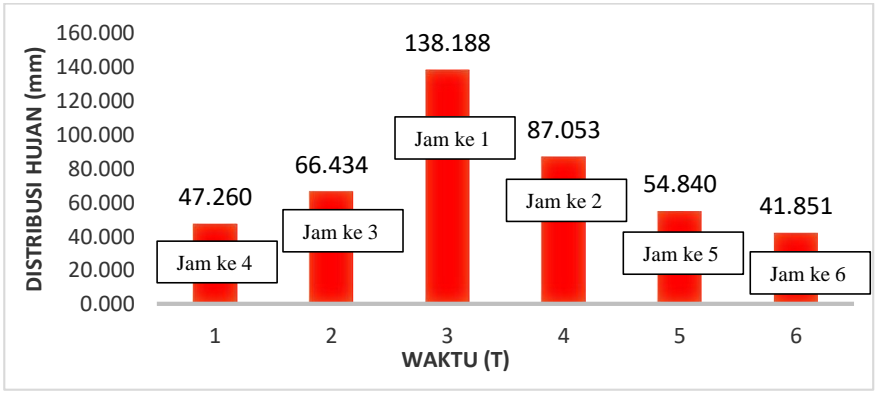

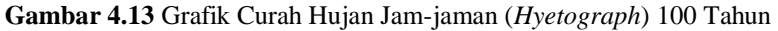

ď

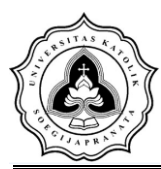

Gambar 4.13 menunjukan curah hujan jam-jaman maksimum periode ulang 100 tahun terletak pada jam pertama sebesar 138,188 mm sedangkan untuk curah hujan jam-jaman minimumnya sebesar 41,851 mm yang terletak pada jam ke enam.

# **4.3 Pemodelan HEC-HMS**

Analisis hidrologi ini berupa HEC-HMS dan mempunyai langkah-langkah dalam melakukan pemodelan yaitu input data, analisis terhadap parameter model dan kalibrasi pada hidrograf aliran agar debit simulasi tidak jauh beda dengan debit di lapangan.

## **4.3.1. Parameter Model**

Dalam melakukan pemodelan HEC-HMS diperlukan input data terhadap beberapa komponen yang terdapat pada pemodelan tersebut. *Component* tersebut diantaranya adalah: *Basin Model*, *Control Specification*, dan *Time Series Data.*

## A. *Basin Model*

Data yang dibutuhkan untuk *Basin Model* adalah peta sub DAS Garang dengan nilai luas dari masing-masing Sub DAS. Gambar 4.14 merupakan *basin model* pada DAS Garang.

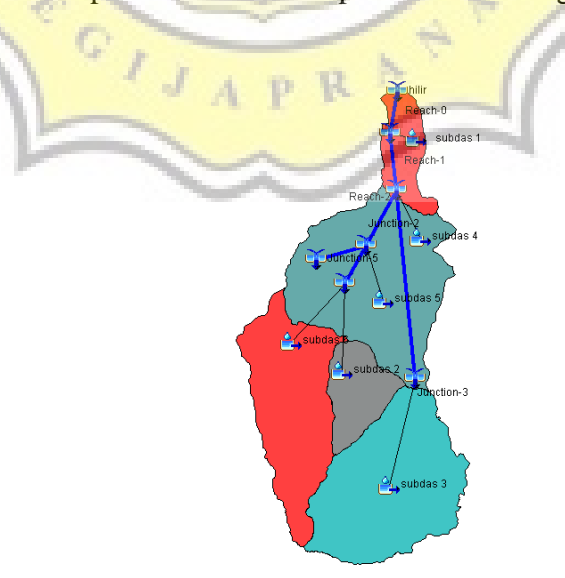

**Gambar 4.14** *Basin Model* DAS Garang

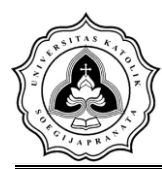

Luas dari Sub DAS yang telah didapatkan sebelumnya melalui *software* ArcMap di *input* ke dalam tabel *subbasin area*. Luasan Sub DAS tersebut di *input* dalam satuan km<sup>2</sup> untuk setiap datanya. Hasil dari input data tersebut dapat dilihat pada Tabel 4.26.

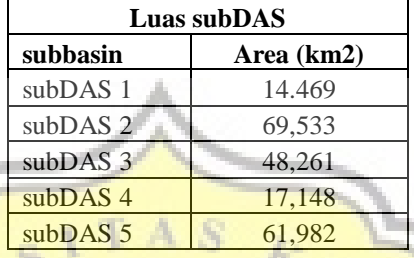

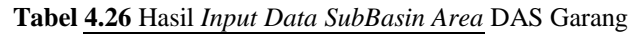

# B. *Meteorologic Model*

Data yang digunakan dalam *input data Meteorologic Model* adalah data *Specified Hyetograph* yang didapatkan dari *Time Series Data*, dan data tersebut digunakan untuk seluruh Sub DAS yang ada.

C. *Control Specification*

*Control Specification* merupakan waktu berlangsungnya simulasi dalam *software* HEC-HMS. Simulasi ini dilakukan pada tahun 2017 dengan interval waktu 60 menit selama 24 jam.

D. *Time Series Data*

*Input Data* yang digunakan pada *Time Series Data* merupakan data *Precipitation Gages* dari data curahhujan jam-jaman yang telah dihitung sebelumnya. Data curah hujan di*input* dengan jangka waktu 24 jam dan dengan *interval* 60 menit.

Permodelan parameter merupakan *input* data model dengan metode tertentu yang digunakan. Dalam kajian ini terdapat tiga parameter yang digunakan, yaitu: *Loss, Transform,* dan *Routing.* Dalam model tersebut ada beberapa metode yang dapat digunakan. Metode yang digunakan untuk model tersebut dalam kajian ini dapat dilihat pada Tabel 4.27.

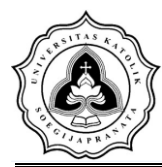

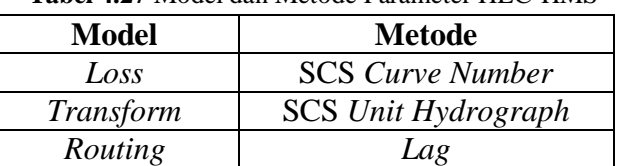

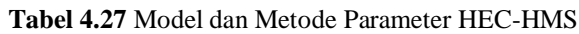

# E. *Loss Model*

Dalam Parameter *Loss Model* (SCS *Curve Number*) terdapat tiga nilai parameter yang di *input*, yaitu: *Curve Number* (CN), *Impervious,* dan *Initial Abstraction.* Nilai parameter yang digunakan tersebut didapatkan berdasarkan perhitungan dan pengolahan melalui *software* ArcMap.

## 1. *Initial Abstranction*

*Initial Abstranction* merupakan nilai air hujan yang telah terabstraksi ke dalam tanah. Sebelum mendapatkan nilai *initial abstraction* (Ia), terlebih dahulu mencari nilai dari retensi maksimum (S). Berikut rumus yang digunakan untuk mencari nilai Ia dan S:

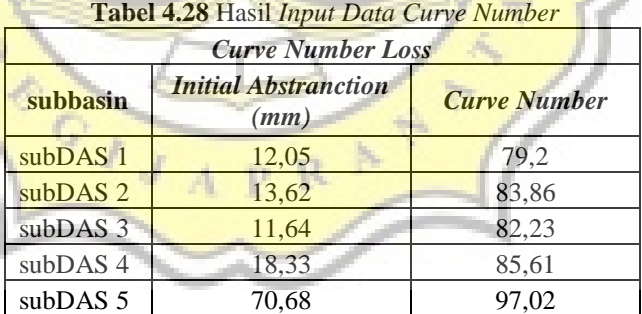

# F. *Transform Model (SCS Unit Hydrograph Method)*

Dalam parameter ini digunakan nilai *Lag Time* untuk setiap Sub DAS yang terdapat pada DAS Garang. Nilai tersebut didapatkan berdasarkan hasil perhitungan menggunakan panjang aliran sungai, angka kemiringan sungai, dan CN dari setiap Sub DAS. Contoh perhitungan nilai *Lag Time* untuk Parameter *Transfrom Model* (SCS

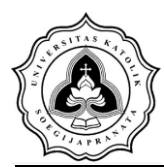

*Unit Hydrograph Method*). Berikut adalah hasil *Input Data SCS Unit Hydrograph Method* dapat dilihat pada Tabel 4.29.

| <b>SCS</b> Transform            |                   |                |  |  |  |  |
|---------------------------------|-------------------|----------------|--|--|--|--|
| subbasin                        | <b>Graph Type</b> | Lag Time (MIN) |  |  |  |  |
| subDAS <sub>1</sub>             | standard          | 12,29          |  |  |  |  |
| subDAS <sub>2</sub>             | standard          | 14,51          |  |  |  |  |
| subDAS 3                        | standard          | 13,24          |  |  |  |  |
| subDAS 4<br>standard            |                   | 14,71          |  |  |  |  |
| subDAS <sub>5</sub><br>standard |                   | 18,22          |  |  |  |  |

**Tabel 4.29** *Input Data SCS Unit Hydrograph Method*

G. Parameter *Routing* dengan Metode *Lag*

*Input* data yang dilakukan dalam parameter ini merupakan data *Lag*  pada *reach* yang terdapat pada DAS Garang. Data *Lag* didapatkan berdasarkan estimasi perhitungan dengan rumus. Berikut merupakan *output data lag time dapat dilihat pada Tabel 4.30.* 

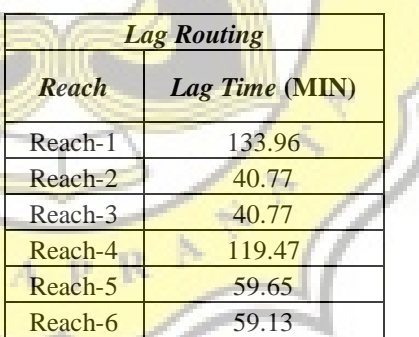

**Tabel 4.30** Hasil *Input Data Lag Time*

## **4.3.2. Kalibrasi**

Kalibrasi adalah suatu proses mencari parameter-parameter yang sesuai dengan daerah sungai Banjirkanal Barat. Jika hasil simulasi belum mendekati hasil di lapangan, maka parameter diubah sesuai dengan keadaan aslinya hingga hasil simulasi mendekati data di lapangan. Data simulasi maupun lapangan yang dijadikan perbandingan merupakan nilai debit puncak pada bulan Januari hari ke-1 tahun 2017. Menggunakan data pada bulan Januari dikarenakan pada data lapangan

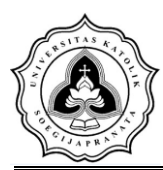

yang tersedia dan terbaru dengan kondisi yang dapat dibaca hanya pada tahun 2017 lalu memilih bulan Januari karena pada musim hujan dan ketersediaan data lapangan. Diambil hari pertama bulan Januari tahun 2017 dikarenakan data yang diambil dari BBWS dan PUSDATARU curah hujan tertinggi pada tanggal 1 Januari. Data curah hujan tersebut dengan bantuan excel mencari distribusi hujan tiap jam guna menjadi parameter pada HEC-HMS untuk proses kalibrasi. Hasil simulasi debit DAS Garang pada tahun 2017 bisa dilihat pada Gambar 4.15 dan Gambar 4.16.

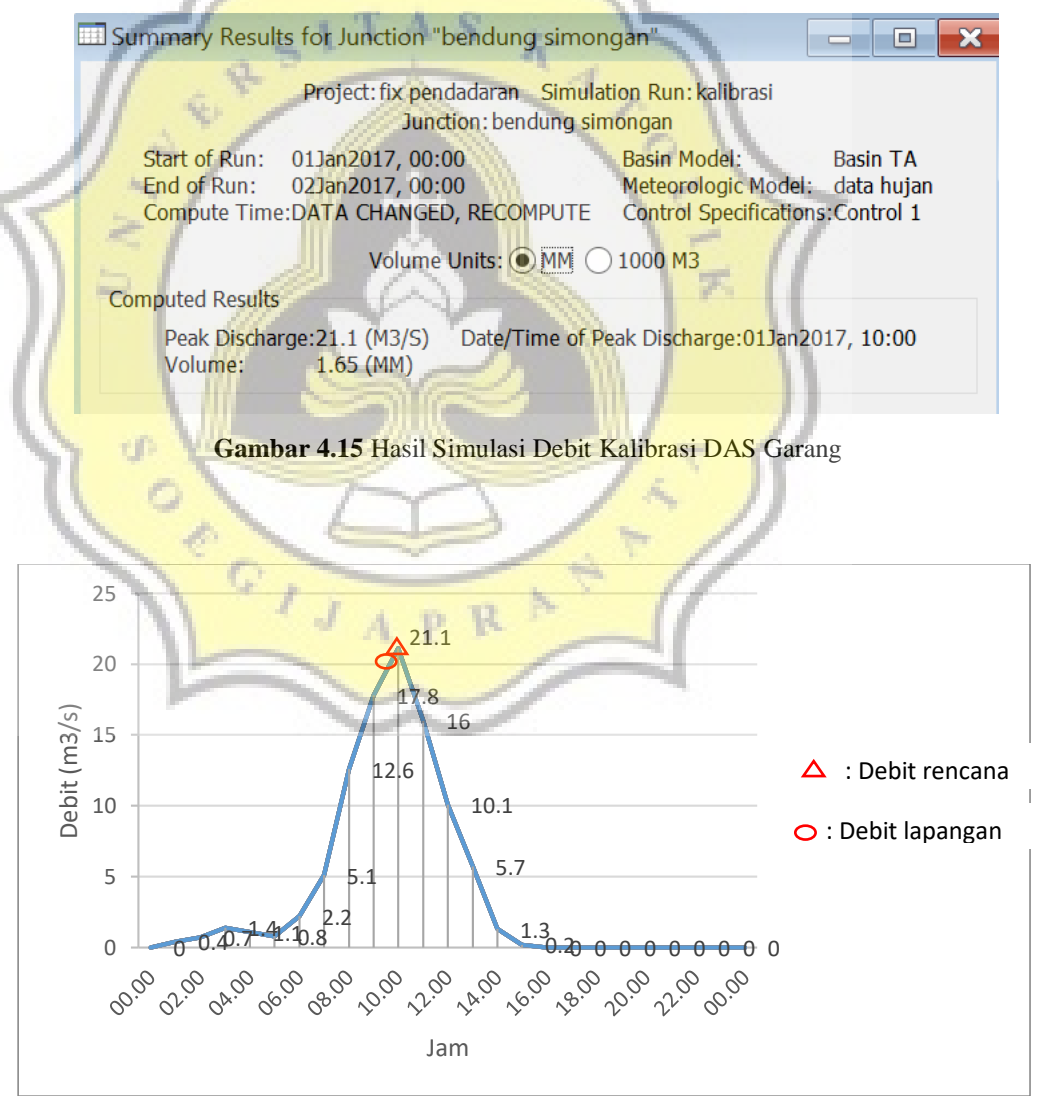

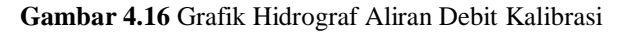

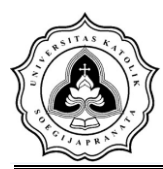

Setelah didapatkan hasil simulasi berupa debit puncak sebesar 21,1 m3/s. maka dilakukan pengujian untuk mengetahui tingkat error kalibrasi .untuk mengetahui angka kesalahan pada perbandingan antara data hasil simulasi dan data lapangan. Data lapangan pada tanggal 1 bulan Januari tahun 2017 dapat dilihat pada Lampiran (L-01).

 $\frac{2-0.0}{Q} \times 100\% \le 10\%$ 

Perhitungan untuk kalibrasi adalah sebagai berikut:

Error

Error

20.79−21.1  $\frac{20.79}{20.79}$   $x100\% \le 10\%$ 

 $QL - QS$ 

Error =  $1,49%$ 

Diketahui :

 $QL = Debit Lapangan$ 

QS = Debit Simulasi

Setelah dilakukan perhitungan Error maka dapat diketahui bahwa angka error kalibrasi data hasil simulasi dengan data lapangan sebesar 1,49 %. Nilai tersebut dapat diterima karena kurang dari 10%. Berdasarkan hasil tersebut nilai parameter dianggap hampir sesuai dengan kondisi di lapangan.

# **4.3.3. Hidrograf Rancangan**

Setelah dilakukan seluruh tahapan dalam *software* HEC-HMS, maka dilakukan *simulation run* sehingga mendapatkan data *output* berupa *peak discharge* (debit puncak). Hasil *output* dari simulasi HEC-HMS adalah sebagai berikut. Berikut hasil nilai parameter-parameter yang sudah diinput dan dilakukan simulasi *Run* pada HEC-HMS dapat dilihat pada Tabel 4.31.

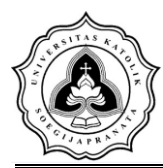

| Periode             | <b>Debit Banjir</b>                 |
|---------------------|-------------------------------------|
| Periode 2 Tahunan   | $169.9 \text{ m}^3/\text{s}$        |
| Periode 5 Tahunan   | $268 \text{ m}^3\text{/s}$          |
| Periode 10 Tahunan  | $348 \text{ m}^3/\text{s}$          |
| Periode 25 Tahunan  | 426,7 $\rm m^3/s$                   |
| Periode 50 Tahunan  | $465,9 \frac{\text{m}^3}{\text{s}}$ |
| Periode 100 Tahunan | 492,7 $m^3/s$                       |

**Tabel 4.31** Debit Banjir Rencana Sungai Garang

# **4.4 HEC-RAS**

Dalam tahapan pemodelan menggunakan *software* HEC-RAS dilakukan beberapa langkah dalam proses pemodelan tersebut, yaitu input data, menampilkan hasil pemodelan, dan memberikan pertimbangan perlu tidaknya perbaikan penampang.

#### **4.4.1 Pemodelan HEC-RAS**

ä.

Dalam tahapan pemodelan menggunakan *software* HEC-RAS dilakukan beberapa langkah dalam proses pemodelan tersebut, yaitu data geometri dan data debit sungai.

A. Geometri Data

*Input* data yang digunakan dalam geometri yang diperlukan, yang terdiri alur sungai (*river reach*) dan *cross section.* Data geometri dimasukan dengan memilih *Geometric Data* pada menu *edit* pada jendela utama.

1. Menggaambarkan Skema Alur Sungai

Langkah pertama dalam memasukan data geometri adalah menggambar alur sungai sesuai dengan kondisi di lapangan. Ini dilakukan garis demi garis, dengan menekan tombol *River Reach* dan kemudian menggambar alur dari hulu ke hilir (dalam arah positif). Setelah alur digambar, masukkan nama sungai.

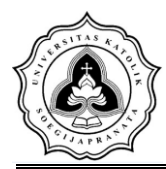

tg suharto-muar

**Rai** 

**Gambar 4.17** Skema Alur Sungai

#### 2. Memasukan Data *Cross Section*

Setelah membuat alur sungai, selanjutnya memasukan data *crosssection* seperti pada Gambar 4.18. Tekan tombol *Cross Section* akan memunculkan editor *cross section* dan memasukan data yang diperlukan antara lain: *Cross Section* X-Y *Coordinates*, jarak antar bantaran LOB *Channel* ROB, koefisien kekasaran *manning, main channel bank stasion,* dan koefisien kontraksi dan ekspansi.

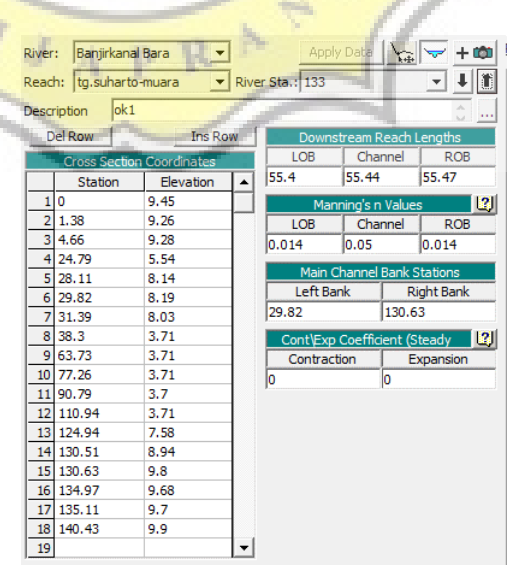

**Gambar 4.18** *Cross Section Data*

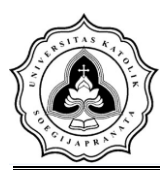

### **4.4.2 Luas Genangan Akibat Limpasan**

Setelah dilakukan seluruh tahapan dalam *software* HEC-RAS, maka dilakukan *simulation run* sehingga dapat diketahui bentuk penampang sungai, tinggi muka air dan kapasitas Sungai Banjirkanal Barat. Posisi *cross section* dapat dilihat pada Gambar 4.19.

Hasil Output dari Pemodelan HEC-RAS terhadap Debit Banjir Rencana diambil 3 lokasi peninjauan yaitu pada RS 4954,7 yang berada pada bendung simongan sebagai titik kontrol. Lalu RS 4900,9 yaitu jembatan Banjirkanal Barat dan Pada RS 0 yaitu bagian hilir Sungai Banjirkanal Barat pada bantaran sungai setelah jembatan Yos Sudarso

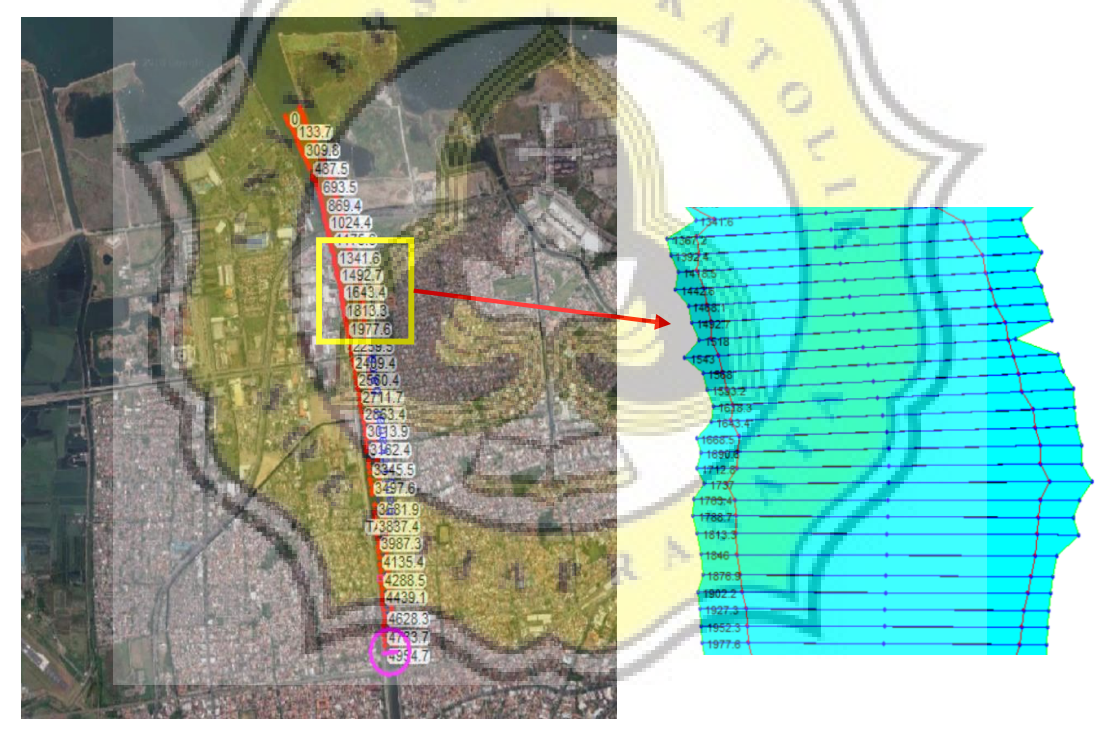

(a) Plot *Cross Section* (b) *Zoom In Cross Section*

**Gambar 4.19** Posisi *Cross Section*

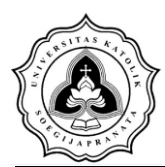

A. Hasil *Output* Pemodelan HEC-RAS terhadap Debit Banjir Rencana

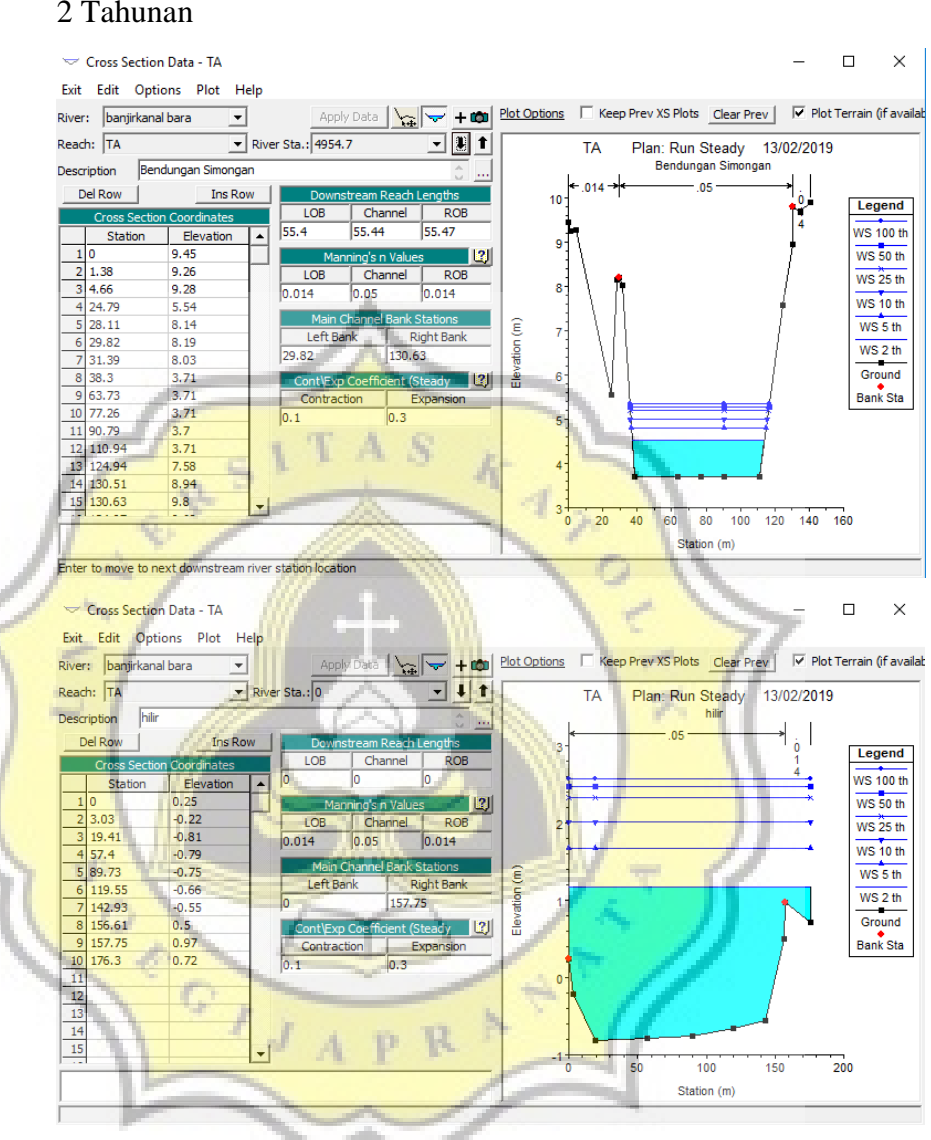

**Gambar 4.20** Hasil *Output* HEC-RAS Eksisting terhadap Debit Banjir Rencana 2 Tahunan

Gambar 4.20 menunjukan hasil output HEC-RAS terhadap debit banjir rencana 2 tahunan yaitu sebesar 169,9 m<sup>3</sup>/s. Pada RS 4954,7 yang merupakan titik awal *cross section* tidak terjadi limpasan yang diakibatkan debit banjir rencana 2 tahun, tinggi muka air sebesar 4,52 m. Pada RS 0 yang merupakan titik akhir dari *cross section* pada bagian hilir Sungai Banjirkanal Barat terjadi limpasan

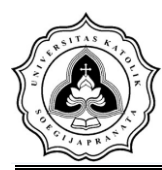

akibat debit banjir rencana 2 tahun, tinggi muka air sebesar 1,17 m. Tinggi muka air maksimum sebesar 4,52 m dan tinggi muka air minimum sebesar 1,17 m.

Hasil *Output* HEC-RAS menunjukan posisi air Sungai Banjirkanal Barat pada beberapa contoh *cross section* dapat dilihat di Gambar 4.20 dan untuk elevasi muka air pada kondisi eksisting terhadap banjir rencana 2 tahunan di sepanjang Sungai Banjirkanal Barat yang diteliti dapat dilihat pada Gambar 4.21.

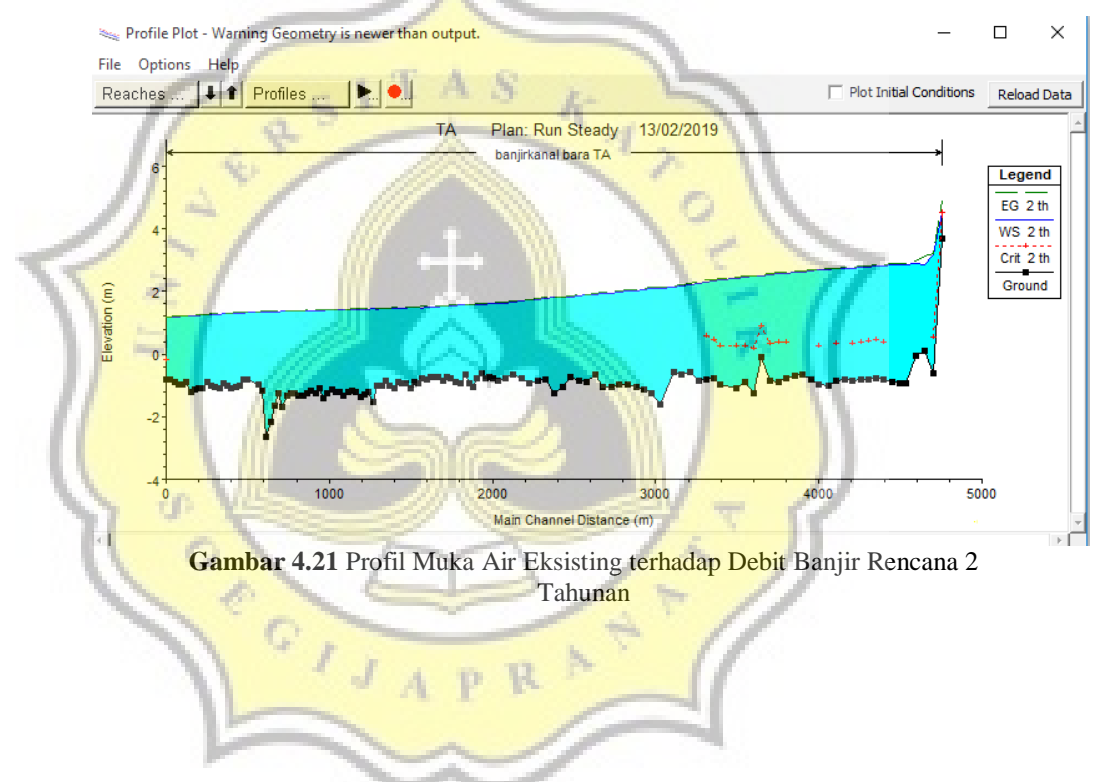

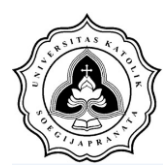

B. Hasil *Output* Pemodelan HEC-RAS terhadap Debit Banjir Rencana

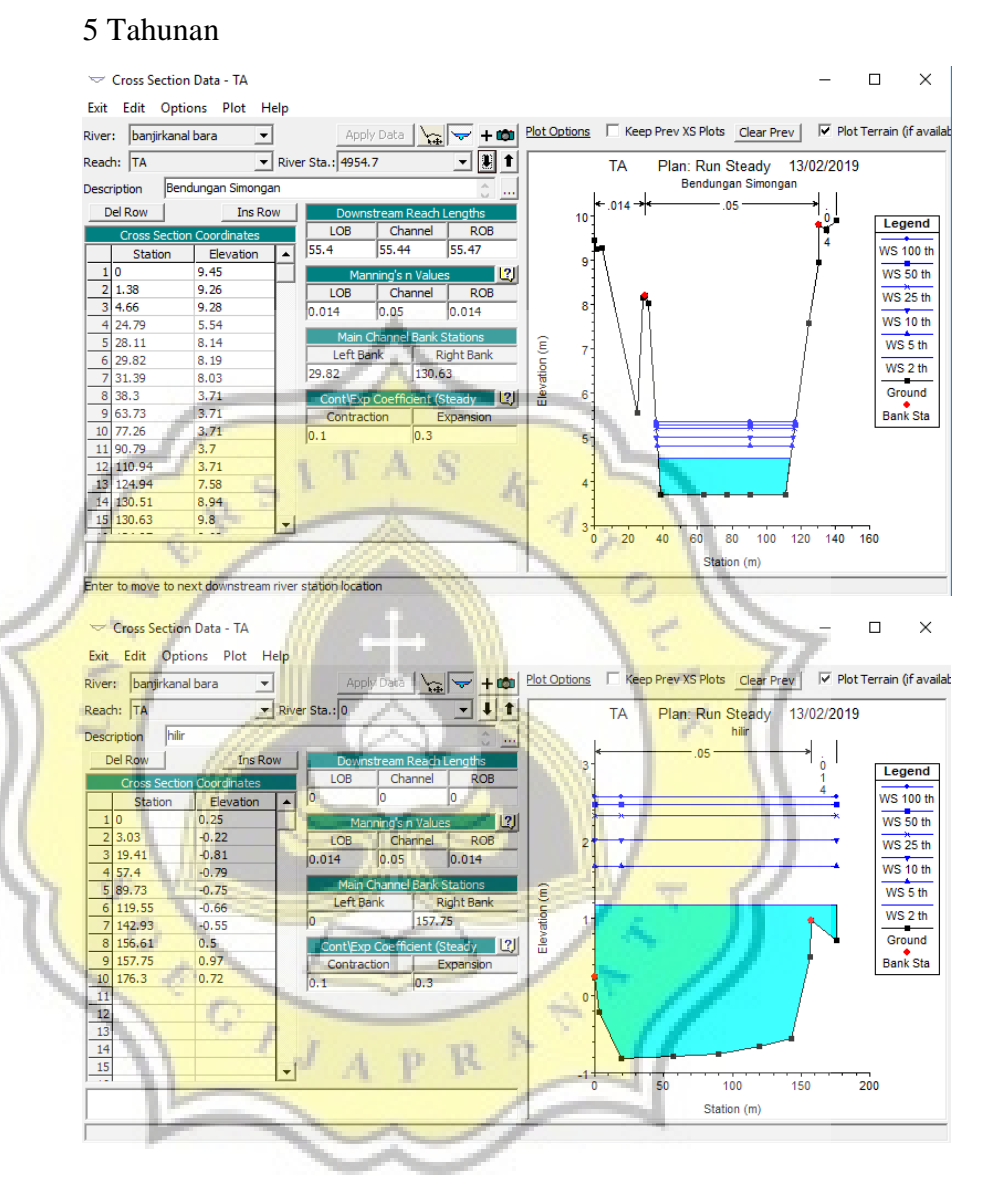

**Gambar 4.22** Hasil *Output* HEC-RAS Eksisting terhadap Debit Banjir Rencana 5 Tahunan

Gambar 4.22 menunjukan hasil output HEC-RAS terhadap debit banjir rencana 5 tahunan yaitu sebesar 268 m<sup>3</sup>/s. Pada RS 4954,7 yang merupakan titik awal *cross section* tidak terjadi limpasan yang diakibatkan debit banjir rencana 5 tahun, tinggi muka air sebesar 4,80 m. Pada RS 0 yang merupakan titik akhir dari *cross section* pada bagian hilir Sungai Banjirkanal Barat terjadi limpasan

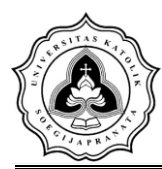

akibat debit banjir rencana 5 tahun, tinggi muka air sebesar 1,67 m. Tinggi muka air maksimum sebesar 4,80 m dan tinggi muka air minimum sebesar 1,67 m.

Hasil *Output* HEC-RAS menunjukan posisi air Sungai Banjirkanal Barat pada beberapa contoh *cross section* dapat dilihat di Gambar 4.22 dan untuk elevasi muka air pada kondisi eksisting terhadap banjir rencana 5 tahunan di sepanjang Sungai Banjirkanal Barat yang diteliti dapat dilihat pada Gambar 4.23.

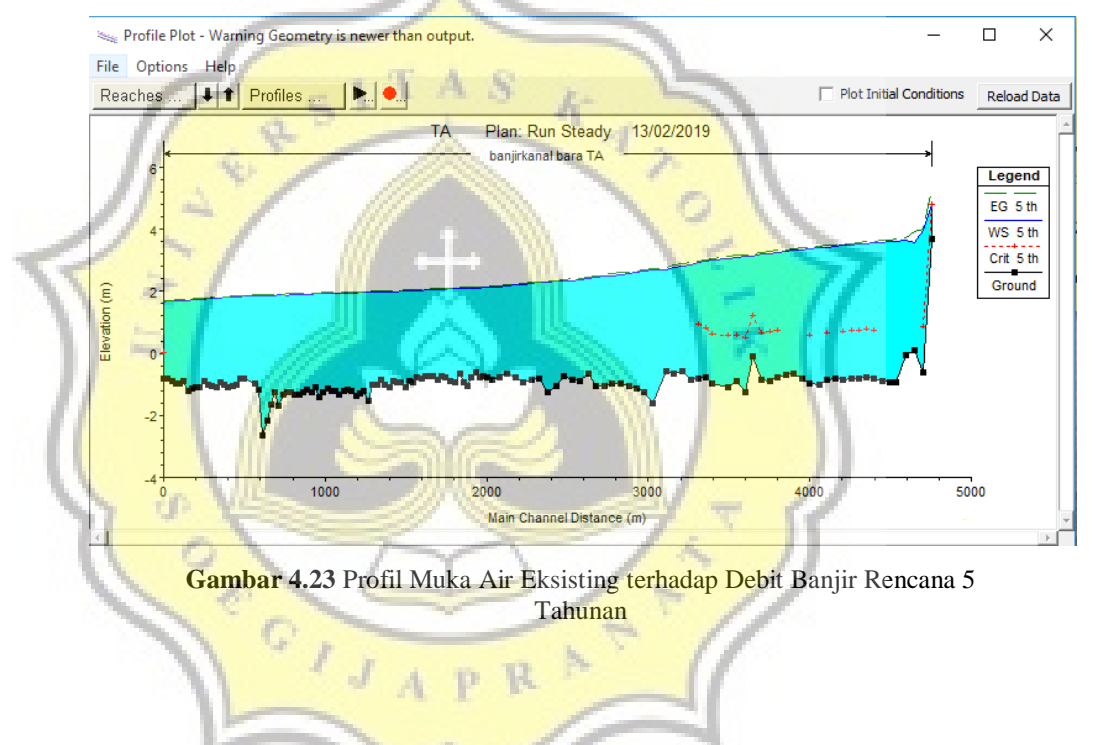

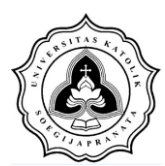

C. Hasil *Output* Pemodelan HEC-RAS terhadap Debit Banjir Rencana 10 Tahunan

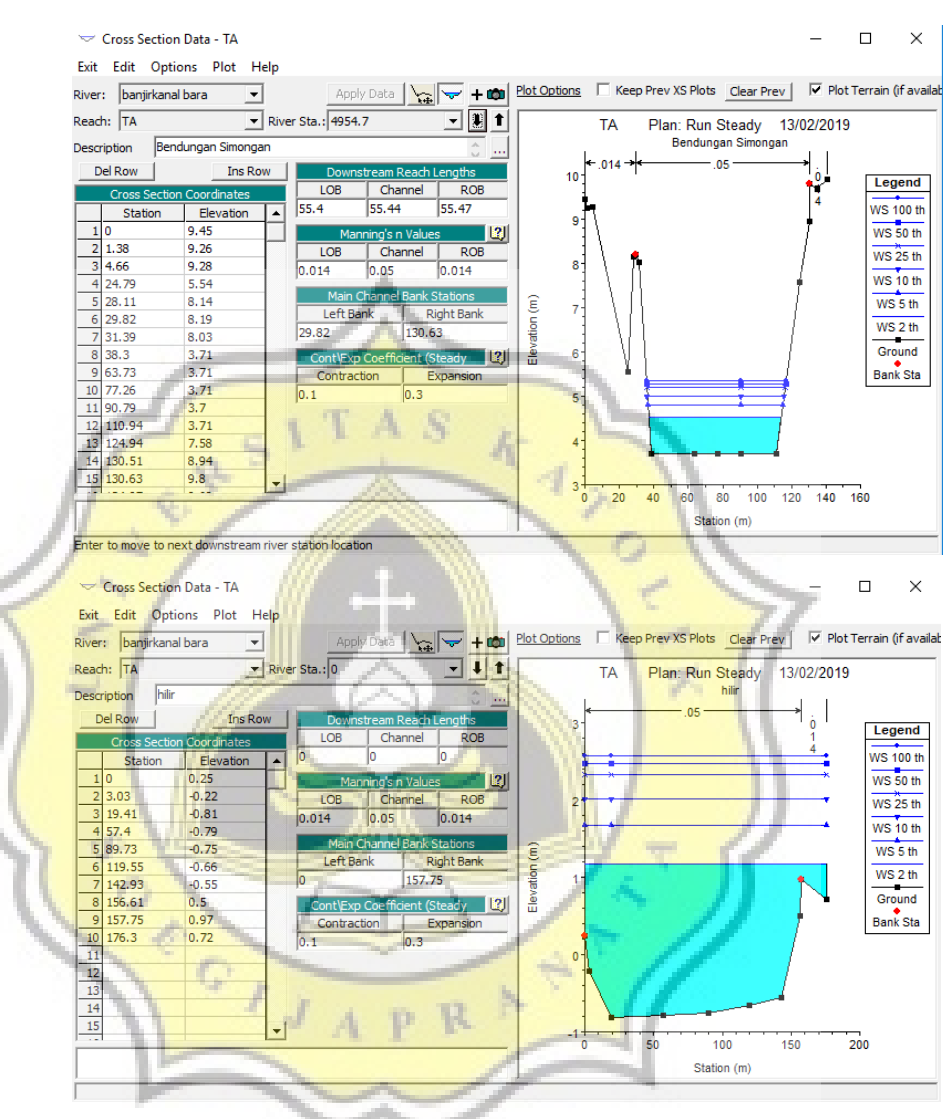

**Gambar 4.24** Hasil *Output* HEC-RAS Eksisting terhadap Debit Banjir Rencana 10 Tahunan

Gambar 4.24 menunjukan hasil output HEC-RAS terhadap debit banjir rencana 10 tahunan yaitu sebesar 348 m<sup>3</sup>/s. Pada RS 4954,7 yang merupakan titik awal *cross section* tidak terjadi limpasan yang diakibatkan debit banjir rencana 10 tahun, tinggi muka air sebesar 5,01 m. Pada RS 0 yang merupakan titik akhir dari *cross section* pada bagian hilir Sungai Banjirkanal Barat terjadi limpasan

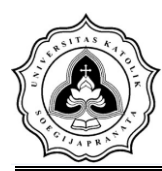

akibat debit banjir rencana 10 tahun, tinggi muka air sebesar 2,01 m. Tinggi muka air maksimum sebesar 5,01 m dan Tinggi muka air minimum sebesar 2,01 m.

Hasil *Output* HEC-RAS menunjukan posisi air Sungai Banjirkanal Barat pada beberapa contoh *cross section* dapat dilihat di Gambar 4.24 dan untuk elevasi muka air pada kondisi eksisting terhadap banjir rencana 10 tahunan di sepanjang Sungai Banjirkanal Barat yang diteliti dapat dilihat pada Gambar 4.25.

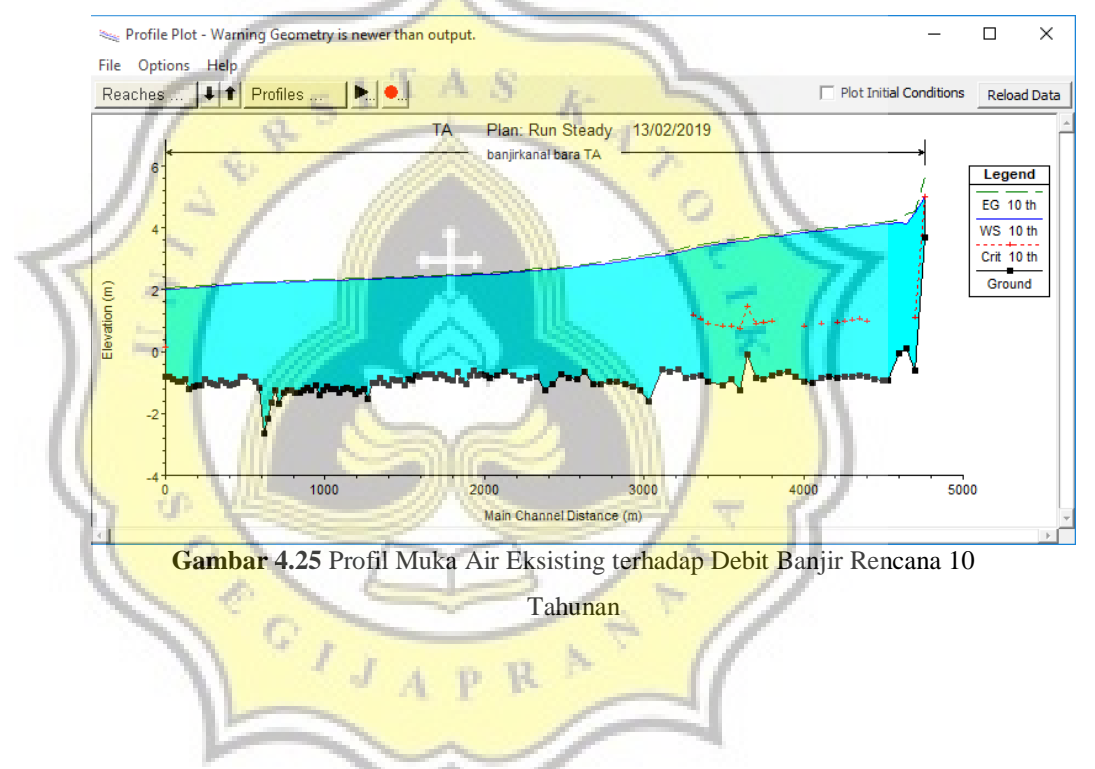

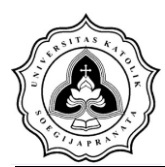

D. Hasil *Output* Pemodelan HEC-RAS terhadap Debit Banjir Rencana

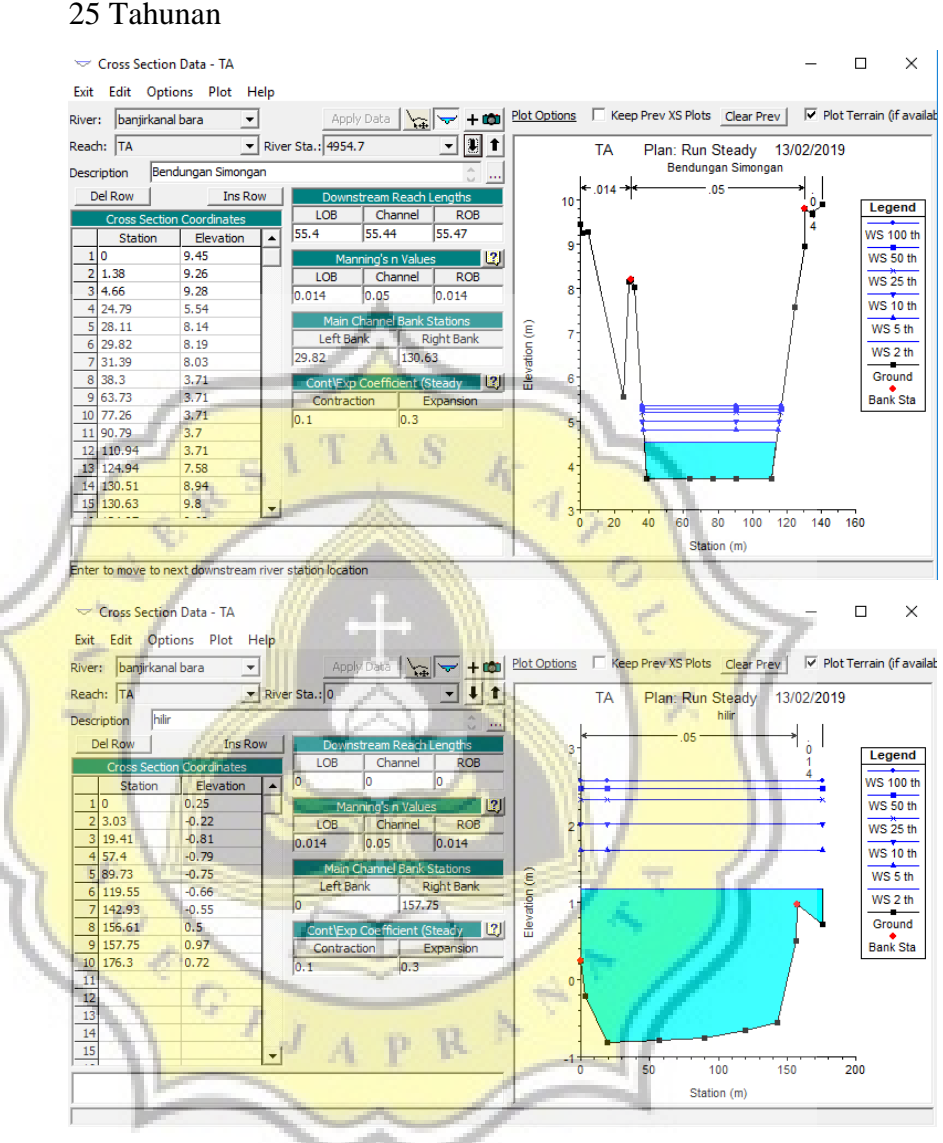

**Gambar 4.26** Hasil Output HEC-RAS Eksisting terhadap Debit Banjir Rencana 25 Tahunan

Gambar 4.26 menunjukan hasil output HEC-RAS terhadap debit banjir rencana 25 tahunan yaitu sebesar  $426,7$  m<sup>3</sup>/s. Pada RS 4954,7 yang merupakan titik awal *cross section* tidak terjadi limpasan yang diakibatkan debit banjir rencana 25 tahun, tinggi muka air sebesar 5,20 m. Pada RS 0 yang merupakan titik akhir dari

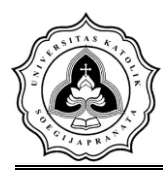

*cross section* pada bagian hilir Sungai Banjirkanal Barat terjadi limpasan akibat debit banjir rencana 25 tahun, tinggi muka air sebesar 2,32 m. Tinggi muka air maksimum sebesar 5,20 m dan Tinggi muka air minimum sebesar 2,32 m.

Hasil *Output* HEC-RAS menunjukan posisi air Sungai Banjirkanal Barat pada beberapa contoh *cross section* dapat dilihat di Gambar 4.26 dan untuk elevasi muka air pada kondisi eksisting terhadap banjir rencana 25 tahunan di sepanjang Sungai Banjirkanal Barat yang diteliti dapat dilihat pada Gambar 4.27.

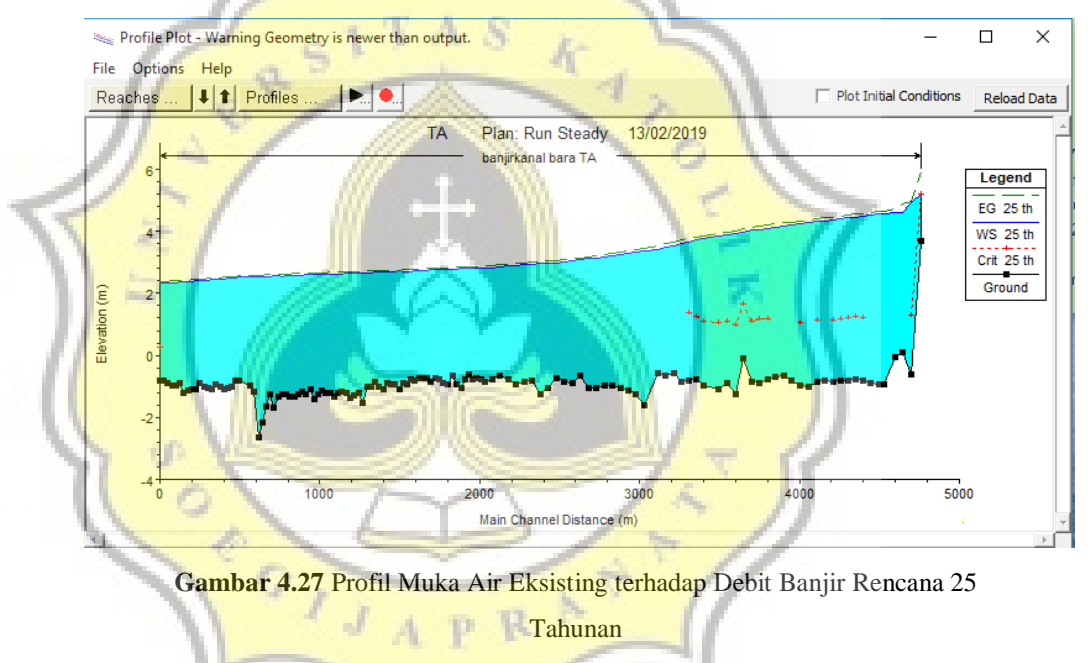

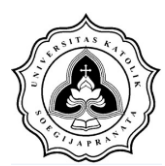

E. Hasil *Output* Pemodelan HEC-RAS terhadap Debit Banjir Rencana 50 Tahunan

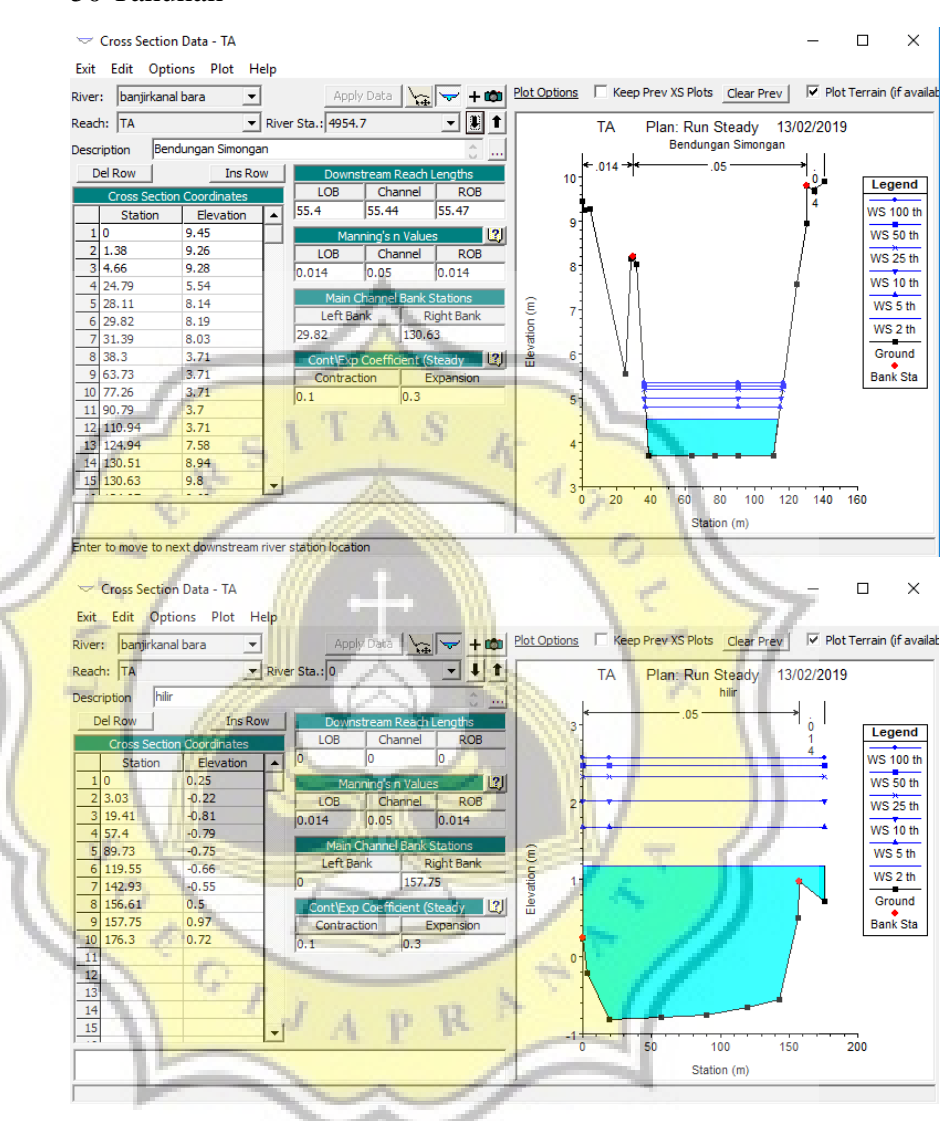

**Gambar 4.28** Hasil *Output* HEC-RAS Eksisting terhadap Debit Banjir Rencana 50 Tahunan

Gambar 4.28 menunjukan hasil output HEC-RAS terhadap debit banjir rencana 50 tahunan yaitu sebesar 465,9 m<sup>3</sup>/s. Pada RS 4954,7 yang merupakan titik awal *cross section* tidak terjadi limpasan yang diakibatkan debit banjir rencana 50 tahun, tinggi muka air sebesar 5,28 m. Pada RS 0 yang merupakan titik akhir dari *cross section* pada bagian hilir Sungai Banjirkanal Barat terjadi

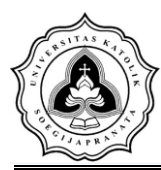

limpasan akibat debit banjir rencana 50 tahun, tinggi muka air sebesar 2,47 m. Tinggi muka air maksimum sebesar 5,28 m dan Tinggi muka air minimum sebesar 2,47 m.

Hasil *Output* HEC-RAS menunjukan posisi air Sungai Banjirkanal Barat pada beberapa contoh *cross section* dapat dilihat di Gambar 4.28 dan untuk elevasi muka air pada kondisi eksisting terhadap banjir rencana 50 tahunan di sepanjang Sungai Banjirkanal Barat yang diteliti dapat dilihat pada Gambar 4.29.

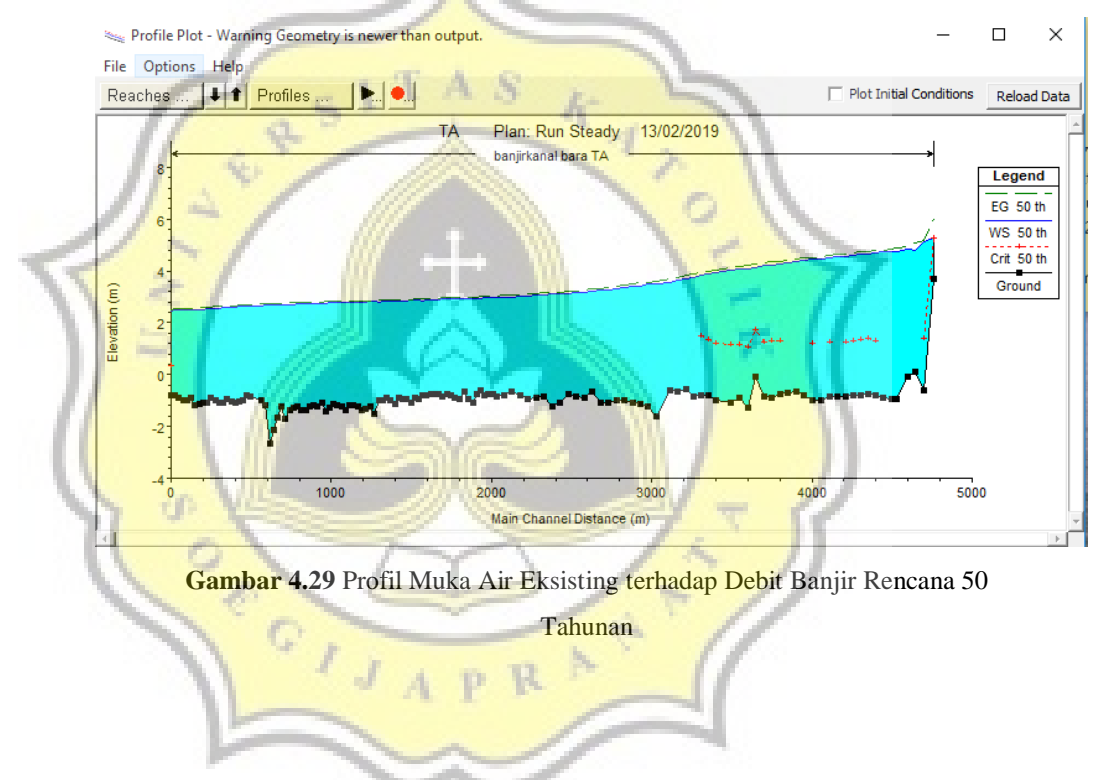

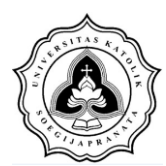

F. Hasil *Output* Pemodelan HEC-RAS terhadap Debit Banjir Rencana 100 Tahunan

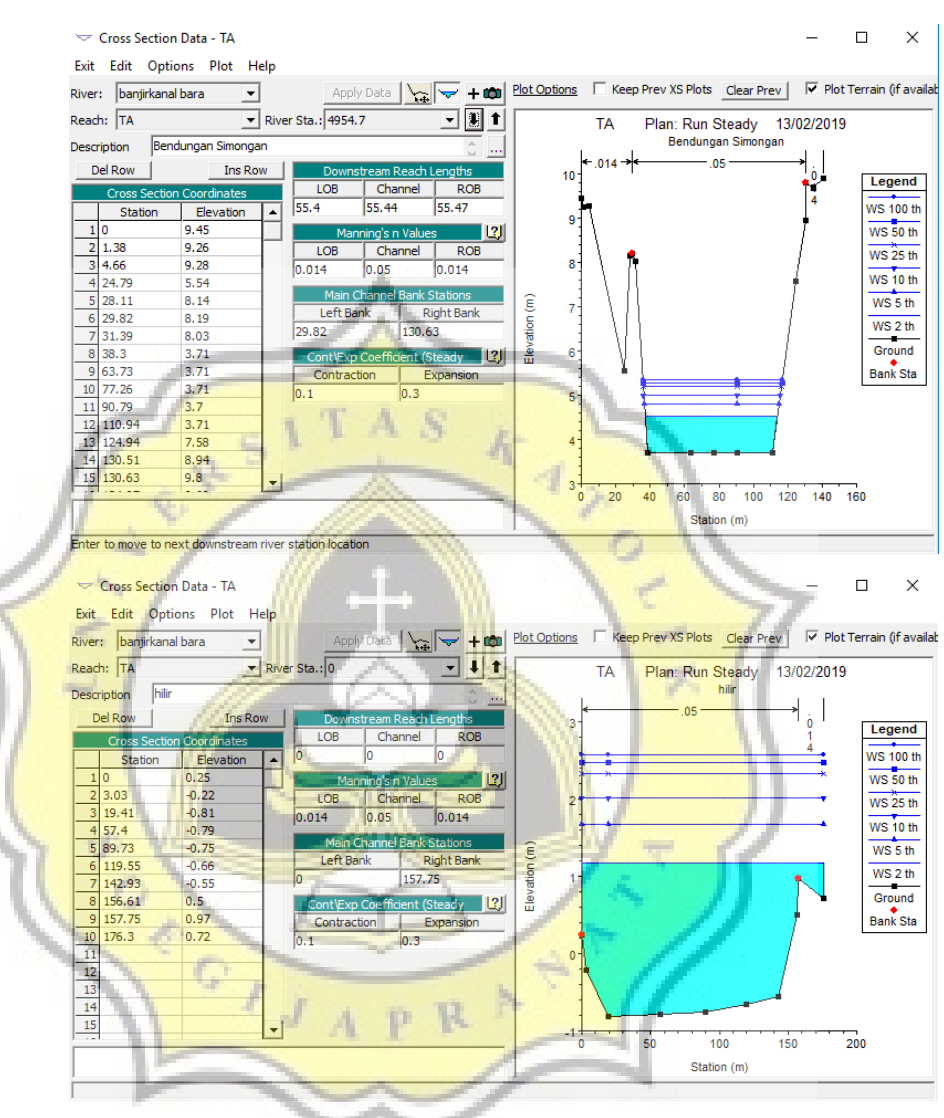

**Gambar 4.30** Hasil *Output* HEC-RAS Eksisting terhadap Debit Banjir Rencana 100 Tahunan

Gambar 4.30 menunjukan hasil output HEC-RAS terhadap debit banjir rencana 100 tahunan yaitu sebesar 492,7 m<sup>3</sup>/s. Pada RS 4954,7 yang merupakan titik awal *cross section* tidak terjadi limpasan yang diakibatkan debit banjir rencana 100 tahun, tinggi muka air sebesar 5,34 m. Pada RS 0 yang merupakan titik akhir dari *cross section* pada bagian hilir Sungai Banjirkanal Barat terjadi

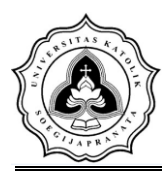

limpasan akibat debit banjir rencana 100 tahun, tinggi muka air sebesar 2,56 m. Tinggi muka air maksimum sebesar 5,34 m dan Tinggi muka air minimum sebesar 2,56 m.

Hasil *Output* HEC-RAS menunjukan posisi air Sungai Banjirkanal Barat pada beberapa contoh *cross section* dapat dilihat di Gambar 4.30 dan untuk elevasi muka air pada kondisi eksisting terhadap banjir rencana 100 tahunan di sepanjang Sungai Banjirkanal Barat yang diteliti dapat dilihat pada Gambar 4.31.

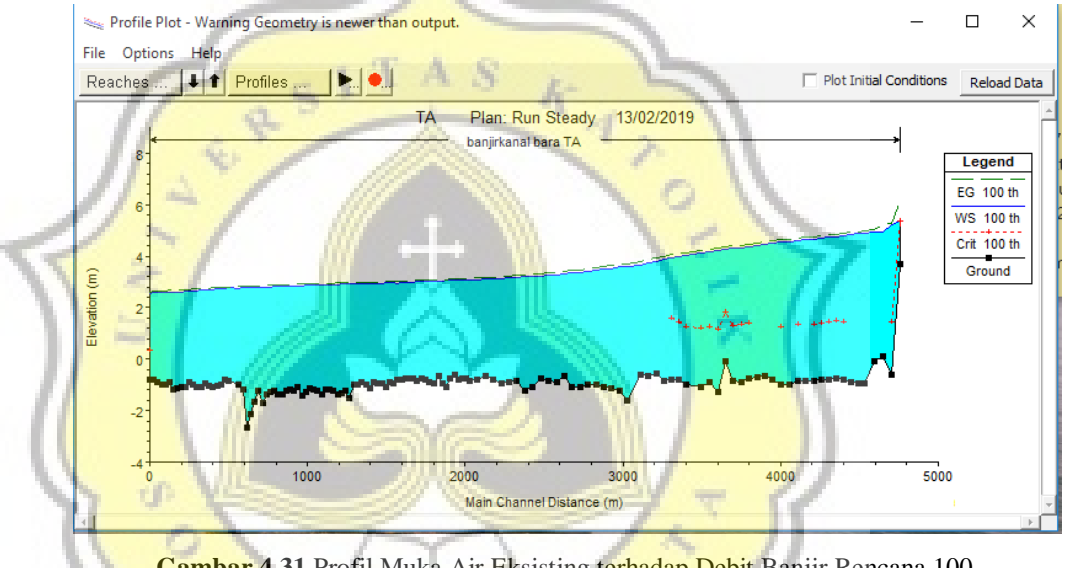

**Gambar 4.31** Profil Muka Air Eksisting terhadap Debit Banjir Rencana 100 Tahunan

## **4.5 Analisis Daerah Genangan Banjir Rob Hilir Sungai Banjirkanal Barat**

Setelah melakukan analisis dengan menggunakan *software* HEC-RAS maka diperoleh hasil berupa luas genangan menurut periode ulangnya. Untuk menentukan luas genangan yang terjadi yaitu setelah dilakukan proses running pada software HEC-RAS kemudian menggunakan bantuan *google earth*. Untuk mencari genangan dapat diketahui langsung menggunakan software HEC-RAS. Karena cakupan wilayah untuk proses *running* memiliki batas cakupan area minimal, dan untuk wilayah lokasi penelitian terbilang kurang dari cakupan minimal maka tidak dapat dilakukan proses *running* untuk mengetahui secara langsung genangan yang terjadi.

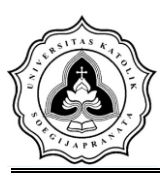

Dengan proses manual menggunakan garis kontur dan konsep batas DAS maka luas daerah genangan yang terjadi dapat diketahui dengan bantuan *google earth* sekaligus besar genangan yang terjadi.

Berikut adalah hasil analisis luas daerah genangan banjir menurut periode ulangnya.

1. Luas genangan yang terjadi pada periode ulang 2 tahunan sebesar 1.461.331

m2 . Luas genangan periode ulang 2 tahunan dapat dilihat pada Gambar 4.32.

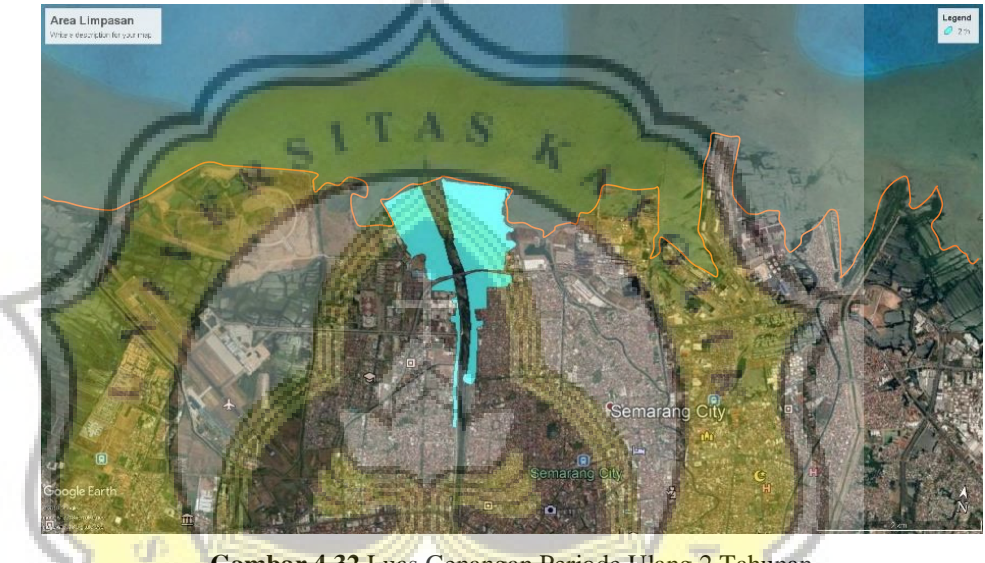

**Gambar 4.32** Luas Genangan Periode Ulang 2 Tahunan

 $Q$  $I J A$ 

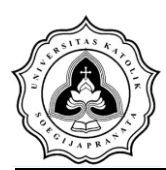

2. Luas genangan yang terjadi pada periode ulang 5 tahunan sebesar 1.841.309 m<sup>2</sup> . Luas genangan periode ulang 5 tahunan dapat dilihat pada Gambar 4.33.

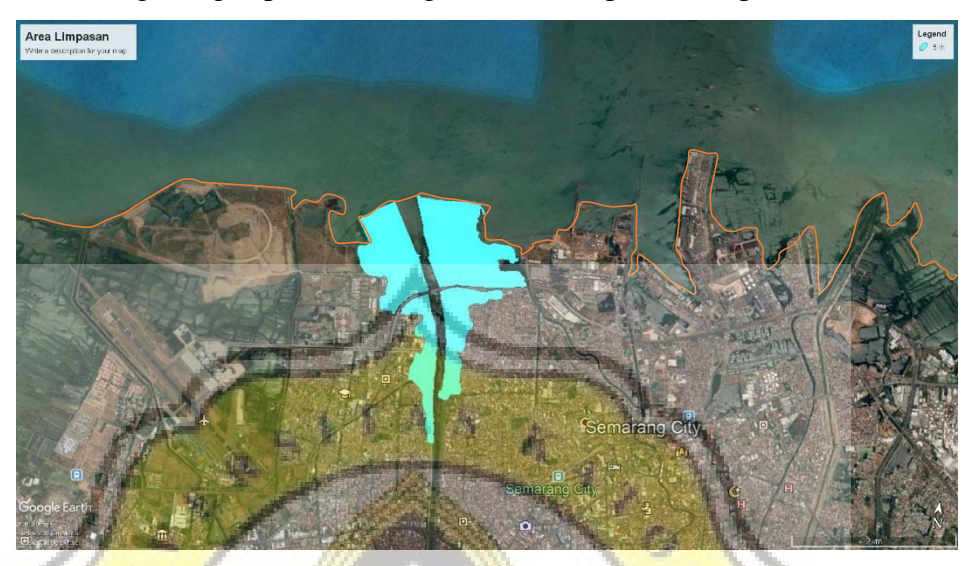

**Gambar 4.33** Luas Genangan Periode Ulang 5 Tahunan

3. Luas genangan yang terjadi pada periode ulang 10 tahunan sebesar 2.455.585 m<sup>2</sup>. Luas genangan periode ulang 10 tahunan dapat dilihat pada Gambar 4.34.

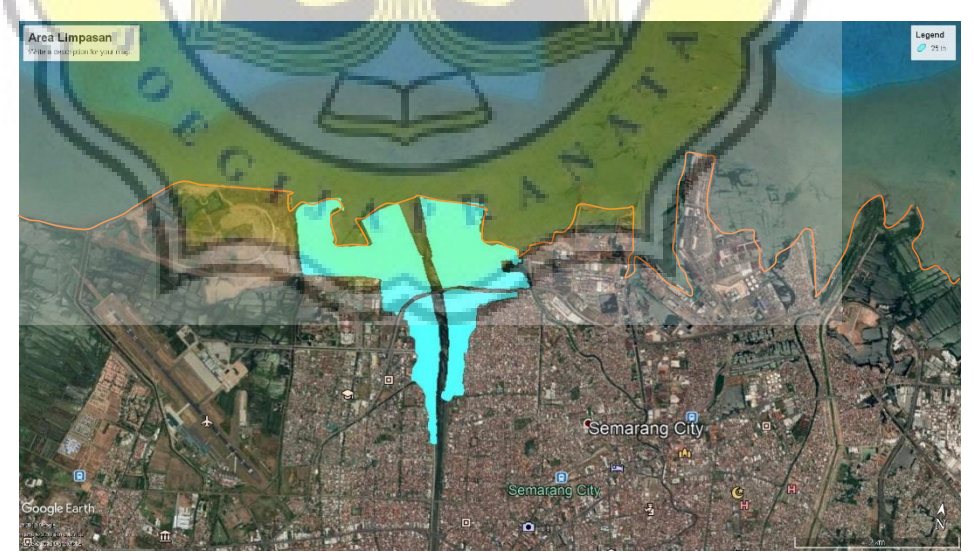

**Gambar 4.34** Luas Genangan Periode Ulang 10 Tahunan

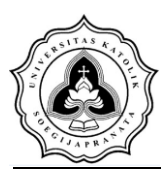

4. Luas genangan yang terjadi pada periode ulang 25 tahunan sebesar 2.681.935 m<sup>2</sup>. Luas genangan periode ulang 25 tahunan dapat dilihat pada Gambar 4.35.

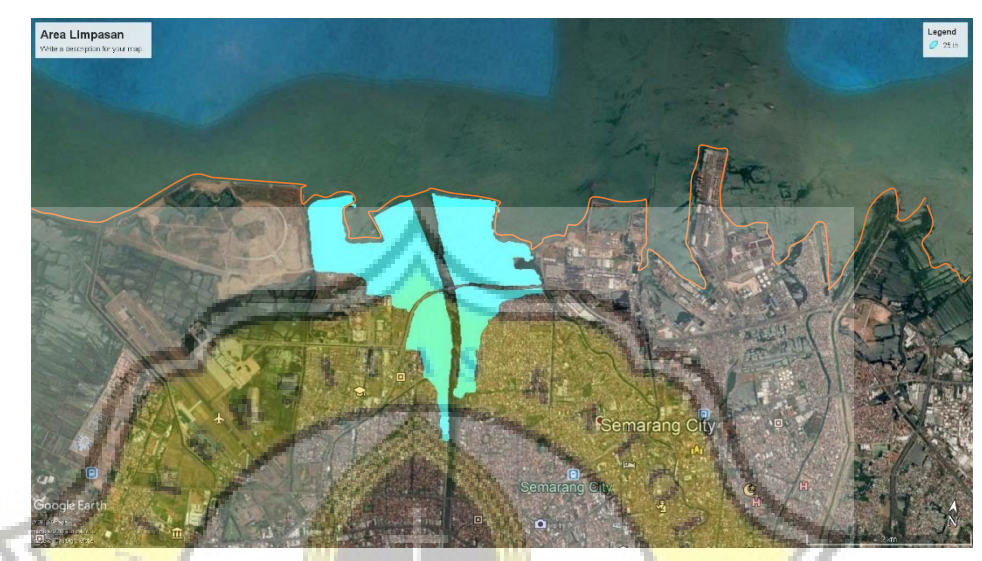

**Gambar 4.35** Luas Genangan Periode Ulang 25 Tahunan

5. Luas genangan yang terjadi pada periode ulang 50 tahunan sebesar 3.579.047 m<sup>2</sup>. Luas genangan periode ulang 50 tahunan dapat dilihat pada Gambar 4.36.

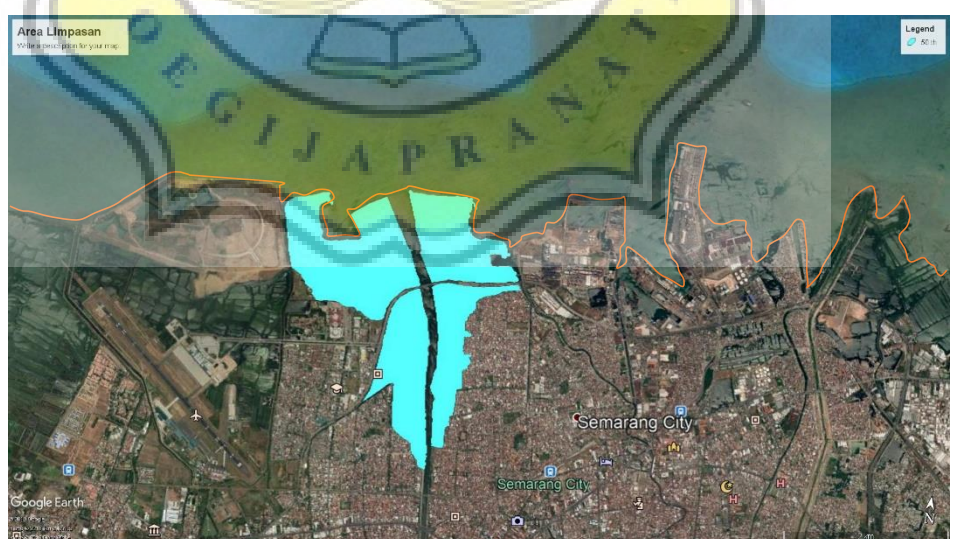

**Gambar 4.36** Luas genangan Periode Ulang 50 Tahunan

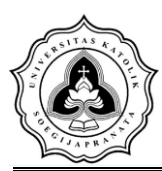

6. Luas genangan yang terjadi pada periode ulang 100 tahunan sebesar 5.131.457 m<sup>2</sup>. Luas genangan periode ulang 100 tahunan dapat dilihat pada Gambar 4.37.

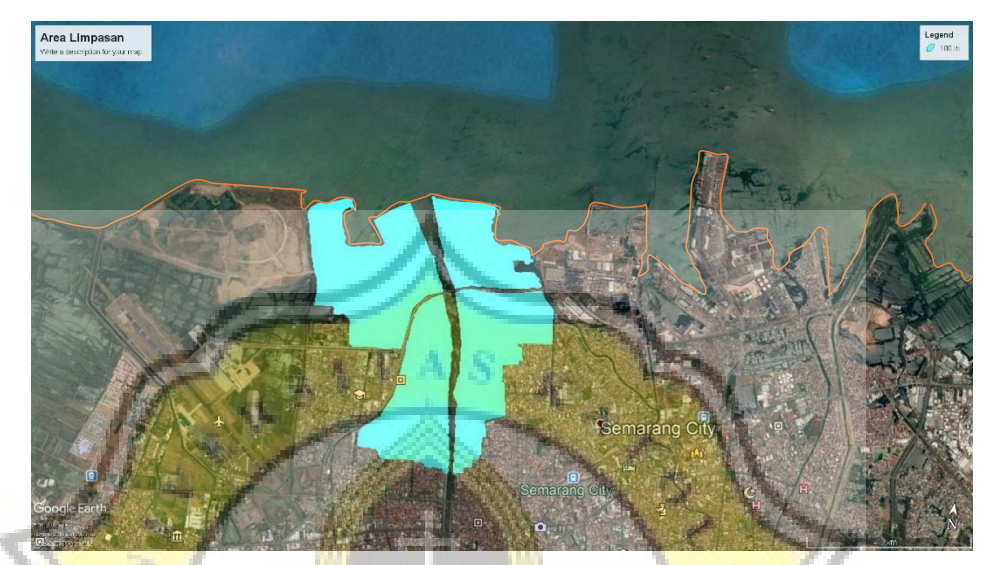

**Gambar 4.37** Luas Genangan Periode Ulang 100 Tahunan

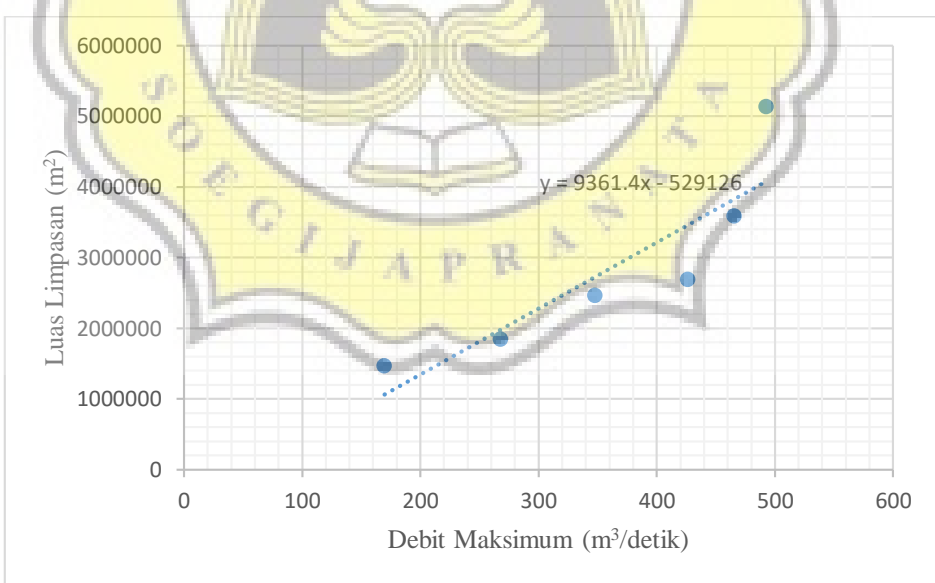

Hubungan debit maksimum dengan luas genangan bisa dilihat pada Gambar 4.38.

**Gambar 4.38** Grafik Hubungan Debit Maksimum dengan Luas Genangan

Dari grafik di atas bisa diketahui bahwa semakin tinggi debit maka genangan yang terjadi semakin besar.

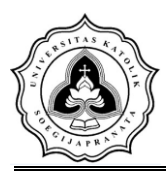

Sementara itu untuk hubungan debit maksimum dengan tinggi muka air banjir dapat dilihat pada Gambar 4.39.

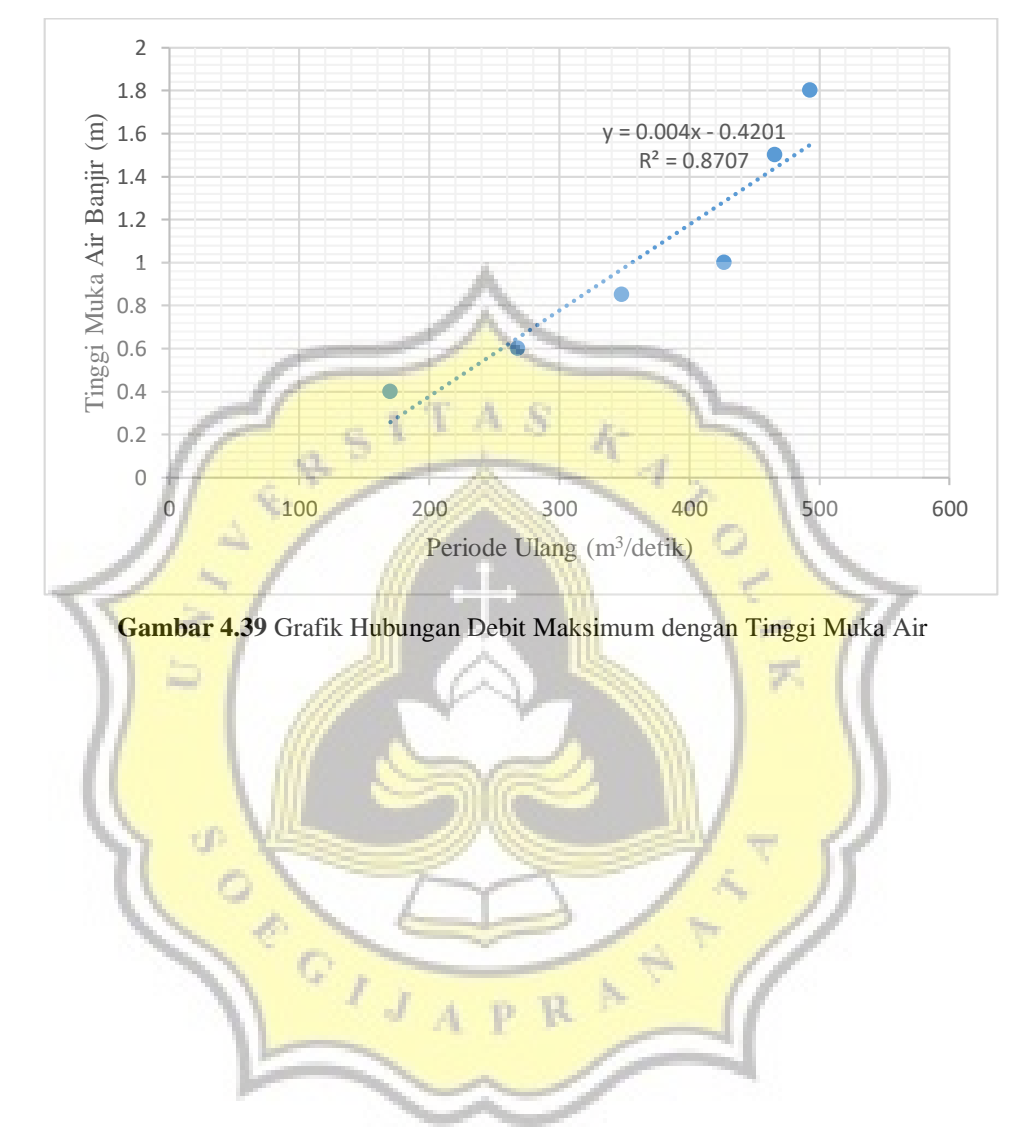